# *PROFI-5000* **User Manual**

### **Warranty**

All products manufactured by ICP DAS are warranted against defective materials for a period of one year from the date of delivery to the original purchaser.

#### **Warning**

ICP DAS assumes no liability for damages consequent to the use of this product. ICP DAS reserves the right to change this manual at any time without notice. The information furnished by ICP DAS is believed to be accurate and reliable. However, no responsibility is assumed by ICP DAS for its use, or for any infringements of patents or other rights of third parties resulting from its use.

### **Copyright**

Copyright 2009 by ICP DAS Co., LTD. All rights reserved worldwide.

### **Trademark**

The names used for identification only may be registered trademarks of their respective companies.

# **Revision Note**

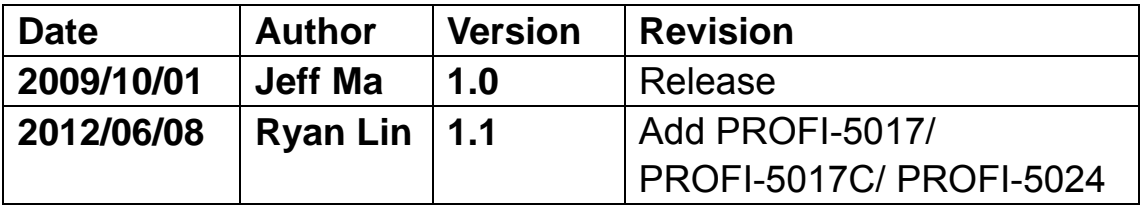

# **Table of Content**

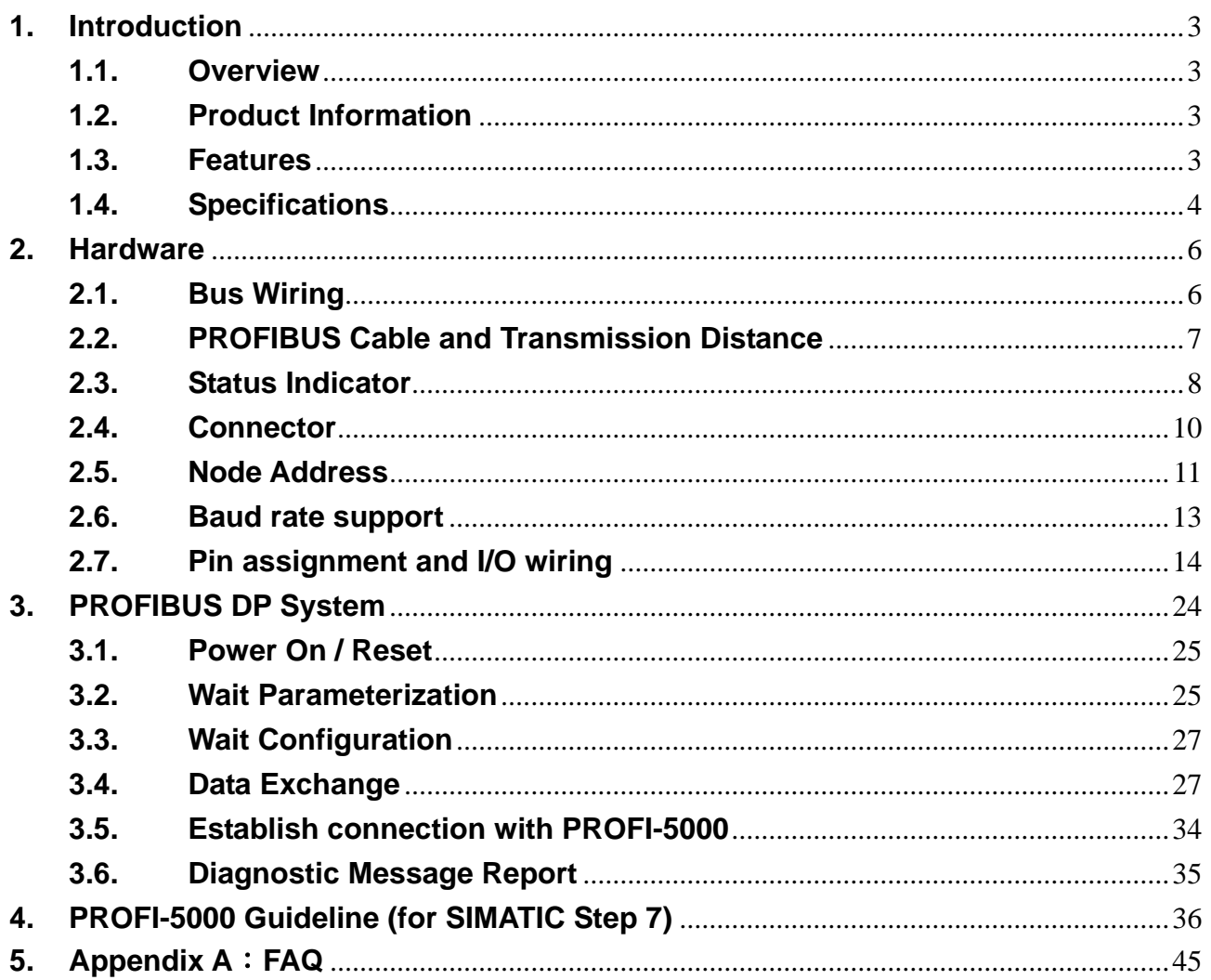

# <span id="page-2-0"></span>**1. Introduction**

#### <span id="page-2-1"></span>**1.1. Overview**

PROFIBUS is an open, digital communication system with a wide range of applications, particularly in the fields of factory automation and process automation. PROFIBUS is suitable for both fast, time-critical applications and complex communication tasks. PROFIBUS-DP is a famous protocol that enables simple, fast, cyclic and deterministic process data exchange between Master and assigned Slave.

The PROFI-5000 Compact Remote I/O Module is specially designed for the slave device of PROFIBUS DP protocol. To setup PROFIBUS network, users can choose and configure I/O modules by using the GSD file without any other setting tools.

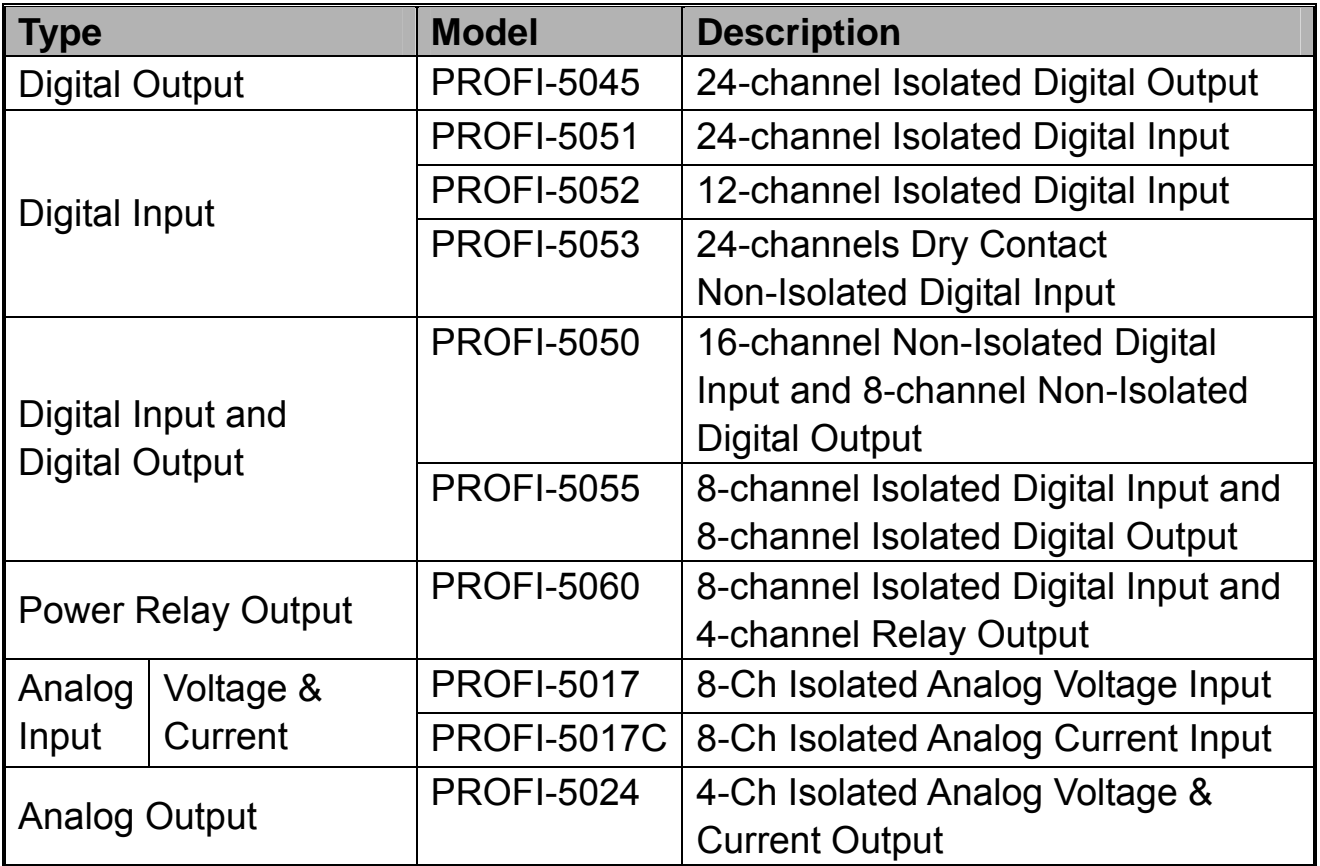

#### <span id="page-2-2"></span>**1.2. Product Information**

#### <span id="page-2-3"></span>**1.3. Features**

#### **PROFI-5045/ PROFI-5050/ PROFI-5051/ PROFI-5052/ PROFI-5053/ PROFI-5055/ PROFI-5060**

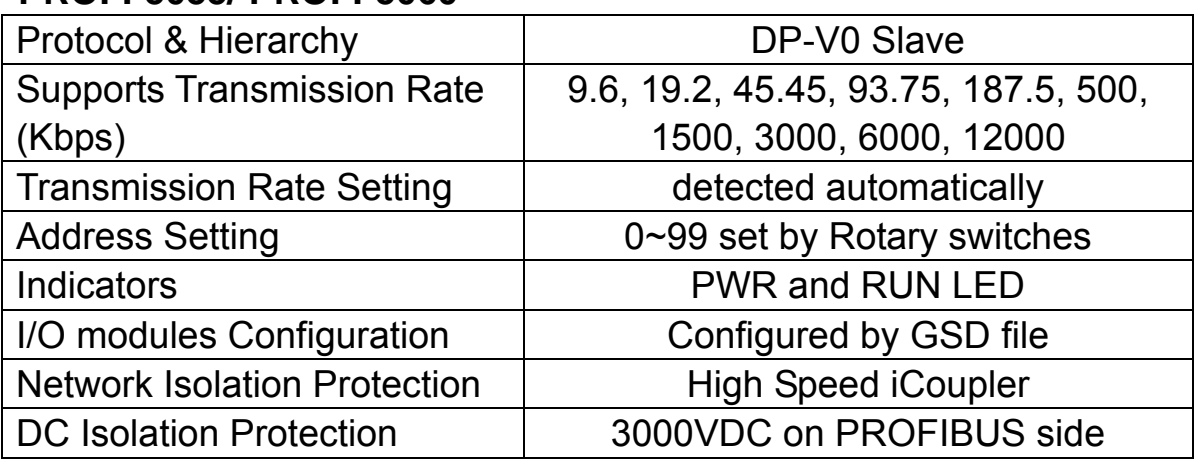

#### **PROFI-5017/ PROFI-5017C/ PROFI-5024**

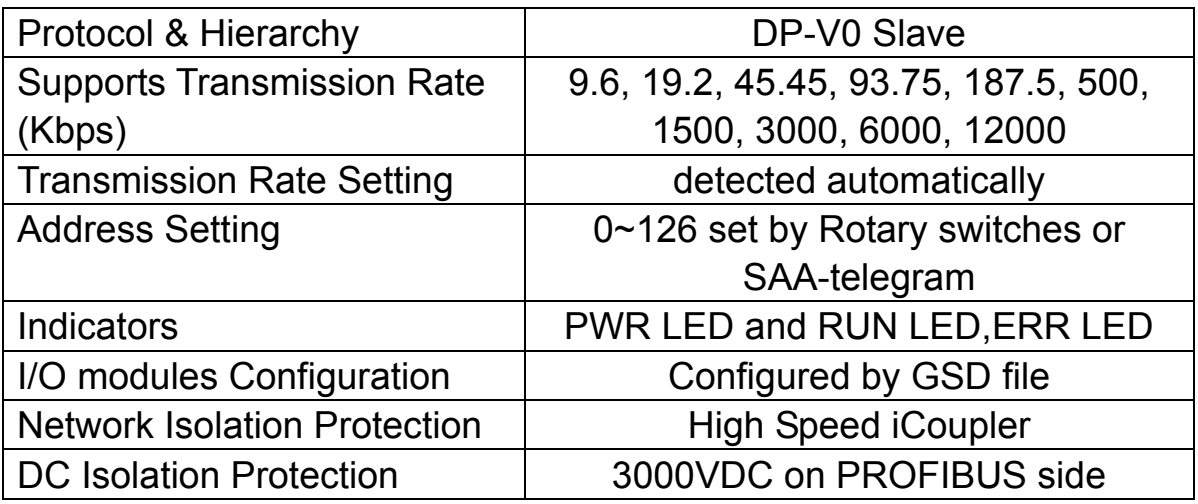

#### <span id="page-3-0"></span>**1.4. Specifications**

 **PROFI-5045/ PROFI-5050/ PROFI-5051/ PROFI-5052/ PROFI-5053/ PROFI-5055/ PROFI-5060** 

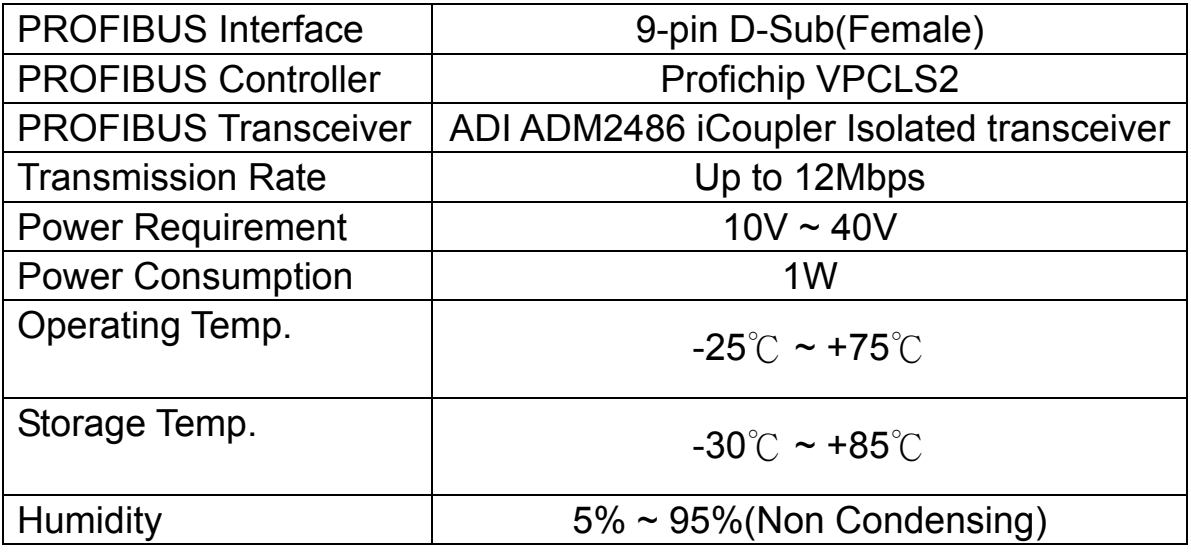

Dimensions | 91x128x52 mm

#### **PROFI-5017/ PROFI-5017C**

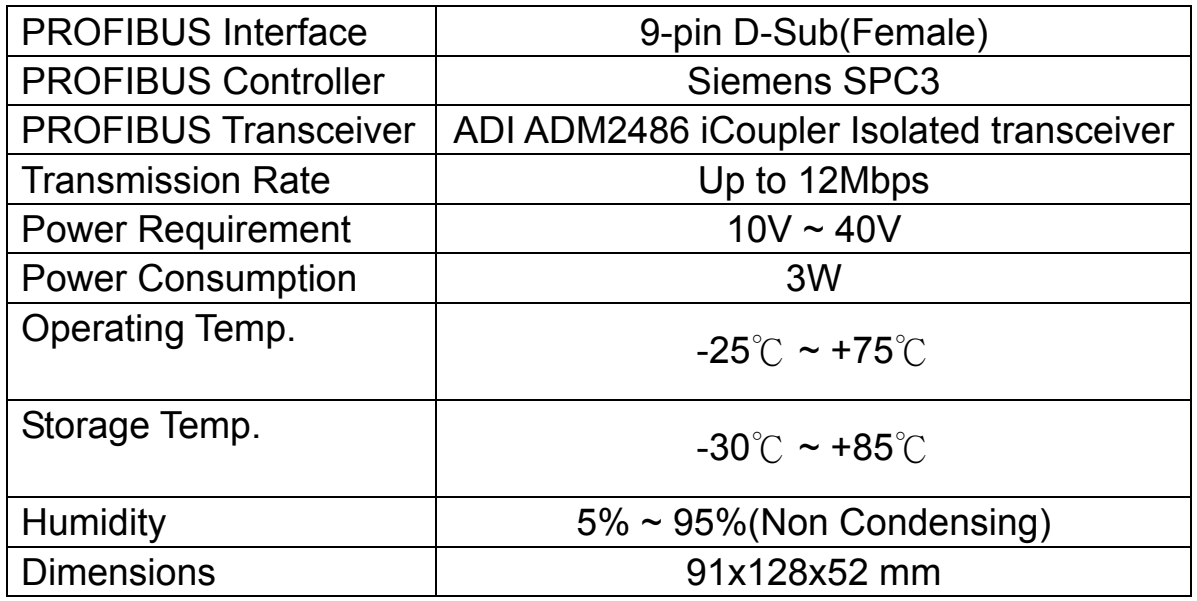

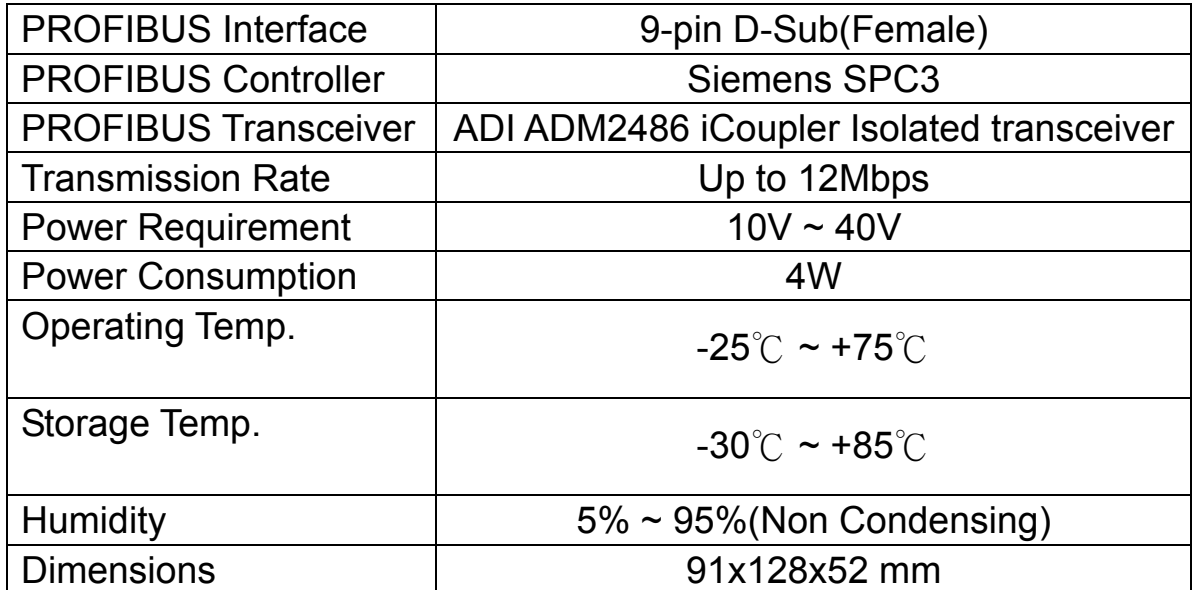

# <span id="page-5-0"></span>**2. Hardware**

# <span id="page-5-1"></span>**2.1. Bus Wiring**

In order to minimize the reflection effect of the signal transmission, PROFIBUS device has to fit with an active terminal resistor at both first node and last node, as shown below

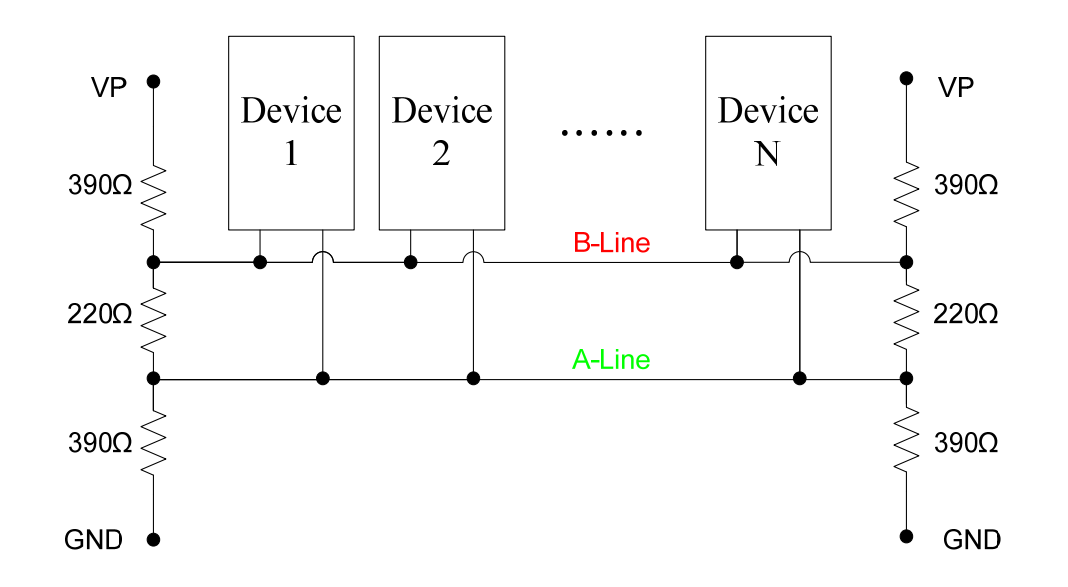

 However, the number of station in PROFIBUS network is also restricted. According to PROFIBUS specification, it is up to 32 stations connected in a PROFIBUS segment. If more than 32 stations are connected, the PROFIBUS repeater must be used to link the individual bus segments.

#### <span id="page-6-0"></span>**2.2. PROFIBUS Cable and Transmission Distance**

The PROFIBUS cable with following properties has different transmission distance with respect to different transmission rate, shown in the following table

- 1. Impedance :135~165Ω
- 2. Capacity : lower than 30 pF/m
- 3. Loop resistance : lower than 110Ω/Km
- 4. Wire diameter : larger than 0.65mm
- 5. Core cross-section : larger than 0.34mm<sup>2</sup>

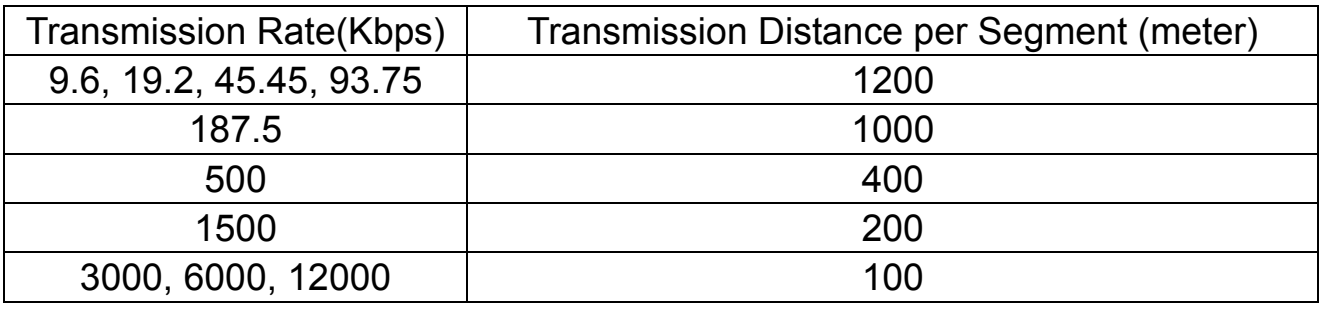

#### <span id="page-7-0"></span>**2.3. Status Indicator**

 **PROFI-5045/ PROFI-5050/ PROFI-5051/ PROFI-5052/ PROFI-5053/ PROFI-5055/ PROFI-5060**

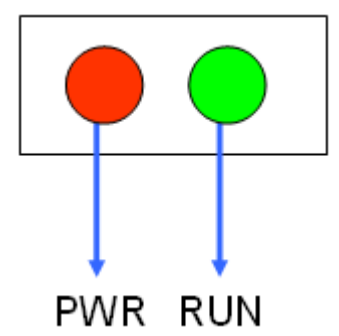

It provides two status indicator, they are PWR LED (red) and RUN LED (green). When the power is supplied to module, PWR LED will turn on; If CHK CFG procedure is finished, RUN LED will turn on. The table explains the relationship between them.

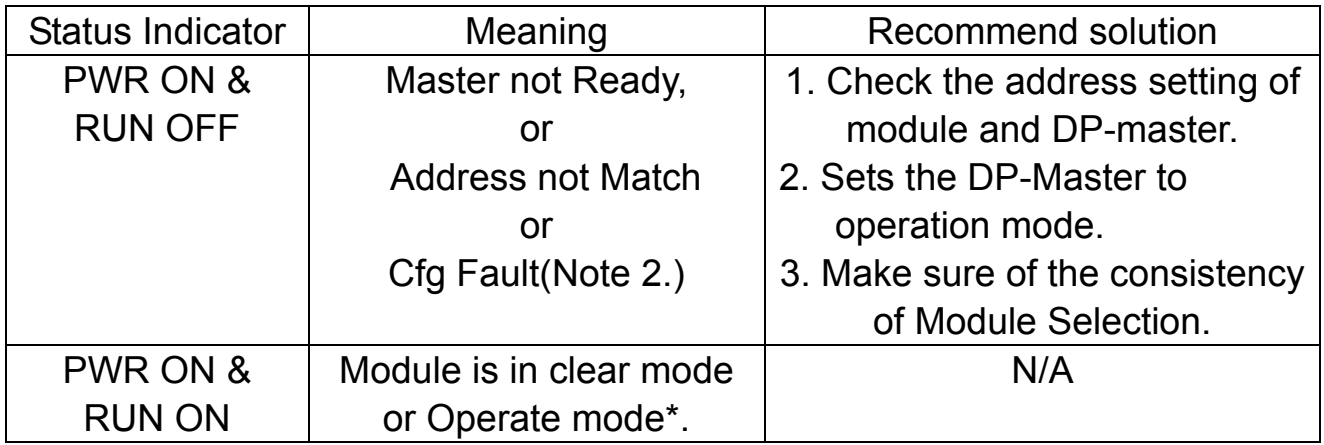

# **PROFI-5017/ PROFI-5017C/ PROFI-5024**

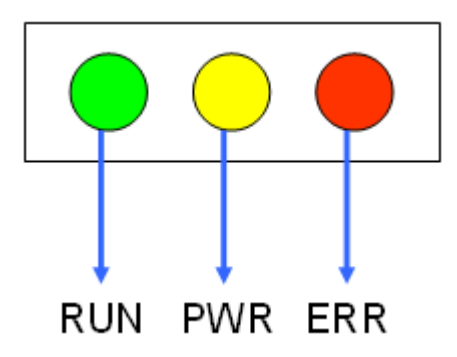

It provides three types of status indicator, they are PWR LED (yellow), ERR LED (red) and RUN LED (green). When the power is supplied to module, PWR LED will turn on; If CHK CFG procedure is finished, RUN LED will turn on and ERR LED will turn off. The table explains the relationship between them.

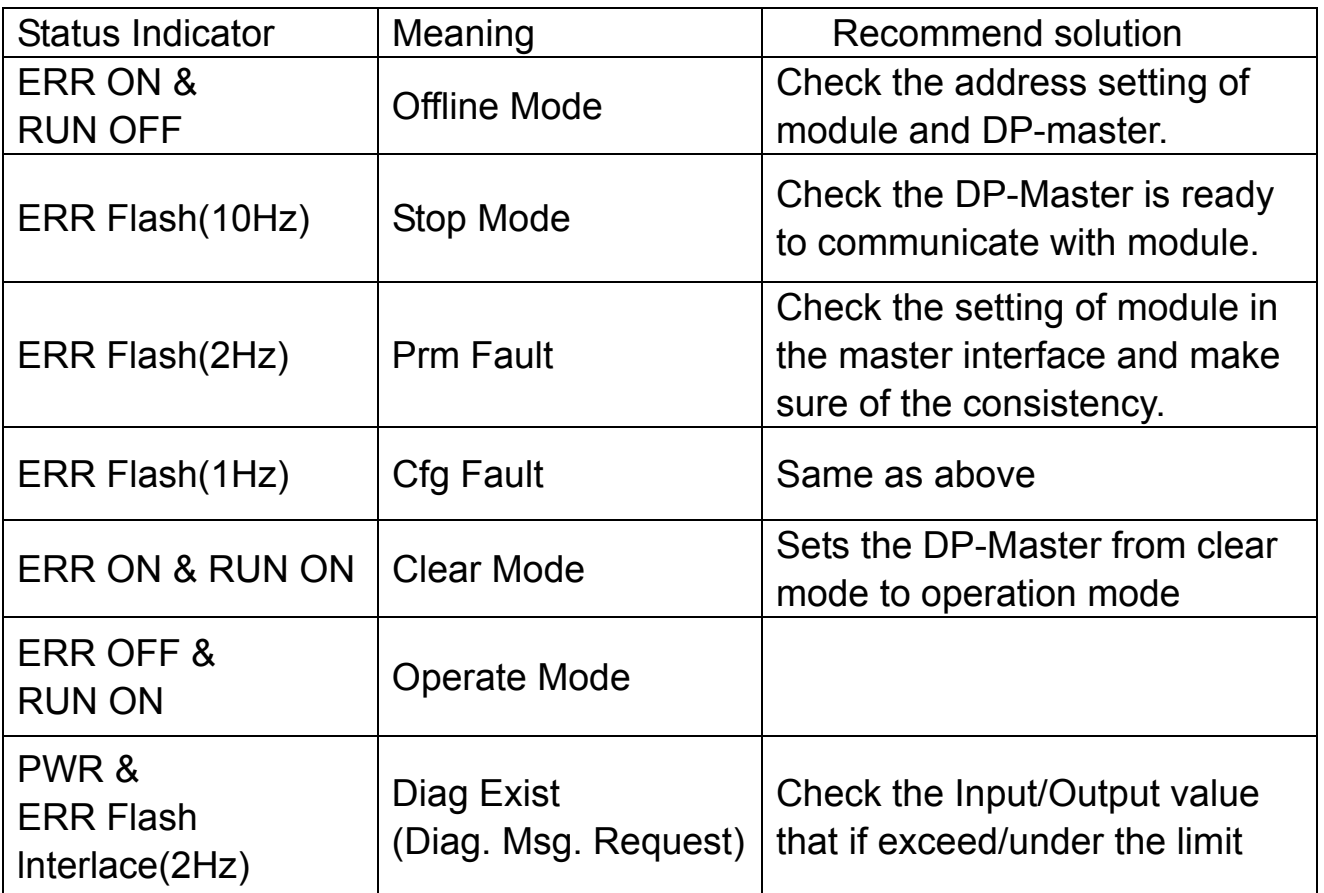

- Note 1: "Prm Fault" is the abbreviation of "Parameter Fault"; It means that the number of parameter data which receive from DP-Master is not consistency with DP-Slave (PROFI-5017(C)), and it could due to the difference between module installation and master setting.
- Note 2:"Cfg Fault" is the abbreviation of "Configuration Fault", it means that the number of configuration data which receive from DP-Master is not consistency with DP-Slave (PROFI-5017 $(C)$ ), and it could due to the wrong order of installation.
- Note \*: there are four kinds of state in PROFIBUS DP Master.
	- 1. Offline mode: Master not active on the bus.
	- 2. Stop mode: Master only transmit token on the bus, and PROFIBUS DP is not active.
	- 3. Clear mode: DP Master active, but all output are zero or set to fail-safe state.
	- 4. Operate mode: DP Master full active.

#### <span id="page-9-0"></span>**2.4. Connector**

The connector of PROFI-5000 is shown below

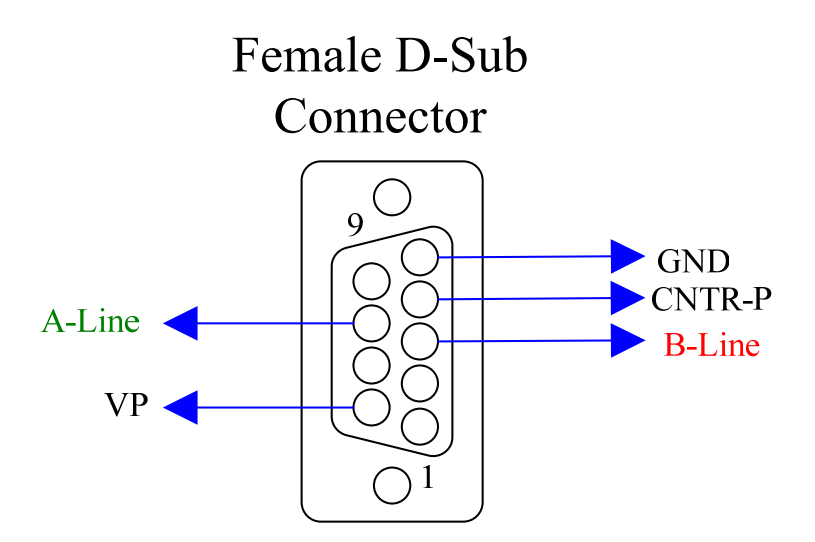

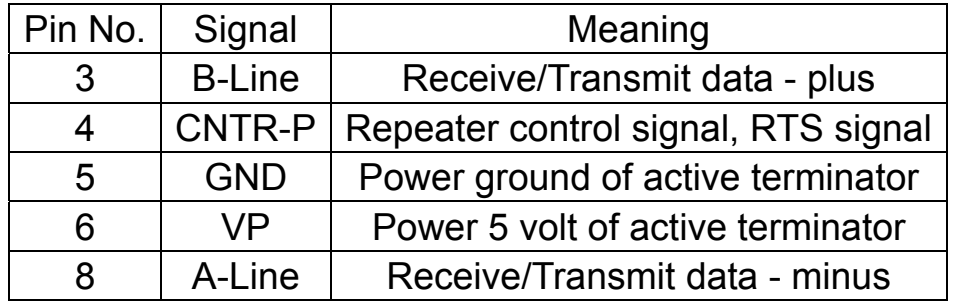

Note: The connector of PROFI-5000 has no terminators; users must use the connector with the terminator inside. The power of the terminator will provide by terminal device.

#### <span id="page-10-0"></span>**2.5. Node Address**

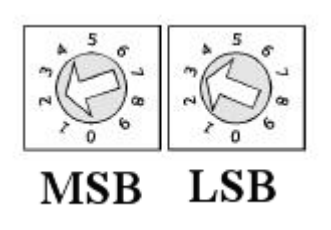

 The figure shown above is the decimal rotary switch. It dominates the node (station) address of PROFI-5000. The switch is which labeled MSB is high nibble of address and the other one is low nibble of address.

According to PROFIBUS specification, the station address which from 0 to 126 is valid, and the address 126 is a special address that supports the remote setting SSA telegram from Class 2 DP-Master.

- **PROFI-5045/ PROFI-5050/ PROFI-5051/ PROFI-5052/ PROFI-5053/ PROFI-5055/ PROFI-5060**
	- It doesn't support SSA service for setting node address.

#### **PROFI-5017/ PROFI-5017C/ PROFI-5024**

Module applies the setting of rotary switch as its address if the address is valid. While the address is invalid, module loads the pre-saved value from EEPROM. Moreover, if the address is invalid (126) again, module awaits the SSA telegram and applies it. (Note: If you want to clear the setting stored at EEPROM, you just adjust rotary switch to FF before the power supplied).

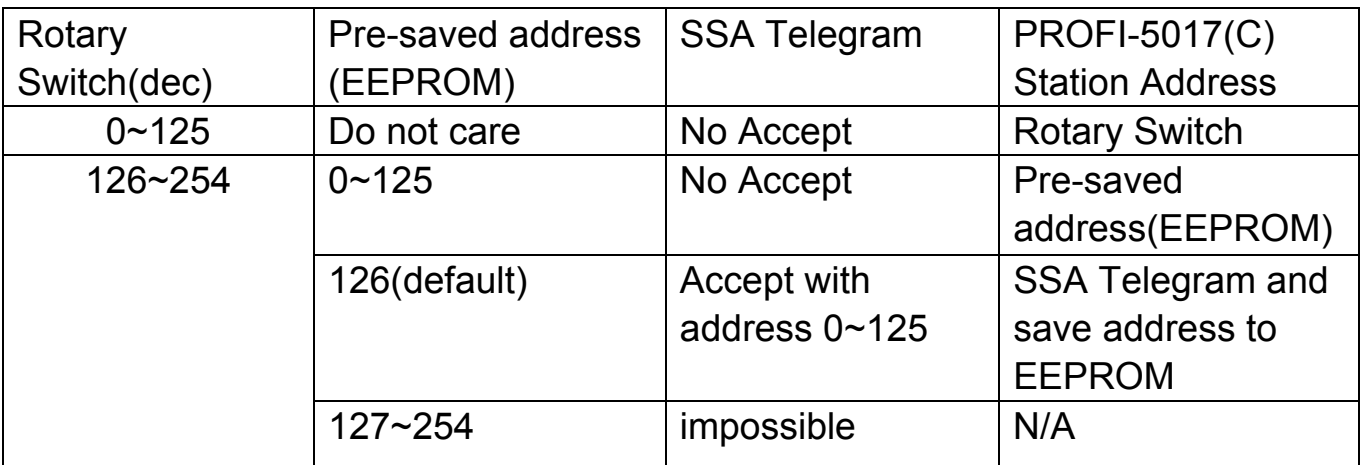

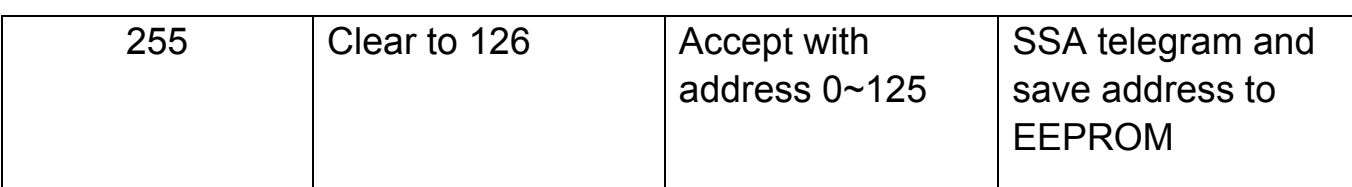

Note 1: Only one DP-Slave station with address 126 permitted in the bus.

Note 2: if you want to change the station address after data exchange, PROFI-5017(C) should return to Wait-Prm state and wait for one second to apply the new address.

#### **PROFI-5000 series**

- $EX 1: MSB \Rightarrow 0. LSB \Rightarrow B.$  $0 < (0*16+11) = 11 < 125 \Rightarrow$  Station Address = 11
- $EX 2 : MSB => 7, LSB => 9,$  $0 < (7*16+9) = 121 < 125 =$  Station Address = 121

#### **PROFI-5017/ PROFI-5017C/ PROFI-5024**

- EX 3 : MSB =>7, LSB => F, EEPROM => 15,  $126 < (7*16+F) = 127 < 254$ Station Address = Pre-saved address (EEPROM) = 15
- EX 4 : MSB => 8, LSB => A, EEPROM => 126,  $126 < (8*16+A) = 128 < 254$ Station Address = SSA Telegram and save address to EEPROM
- $EX 5 : MSB => F, LSB => F,$  $(F*16+F) = 255$ Station Address = SSA Telegram and save address to EEPROM

#### <span id="page-12-0"></span>**2.6. Baud rate support**

PROFI-5000 supports the entire baud rates of PROFIBUS. They are 9.6Kbps, 19.2Kbps, 45.45Kbps, 187.5Kbps, 500Kbps, 1.5Mbps, 3Mbps, 6Mbps, and 12Mbps. Because PROFI-5000 has a functionality of auto- detection for baud rates, users don't need to set the baud rate manually.

Note: Many baud rates only are supported by the particular cable or speed. For the detail, please refer to the above section "**PROFIBUS Cable and Transmission Distance"** 

# <span id="page-13-0"></span>**2.7. Pin assignment and I/O wiring**

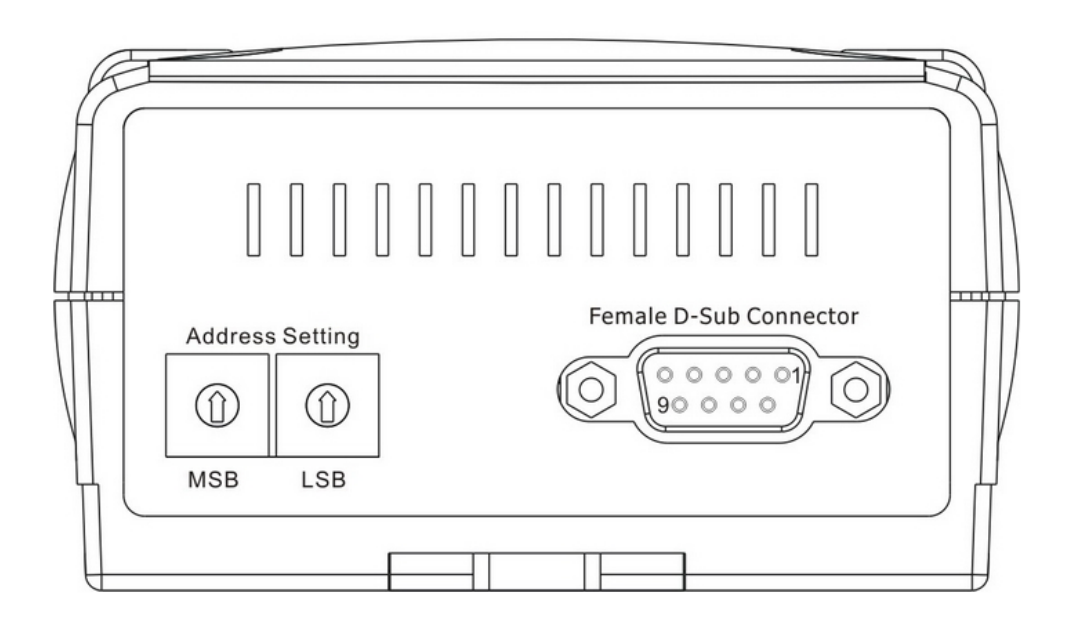

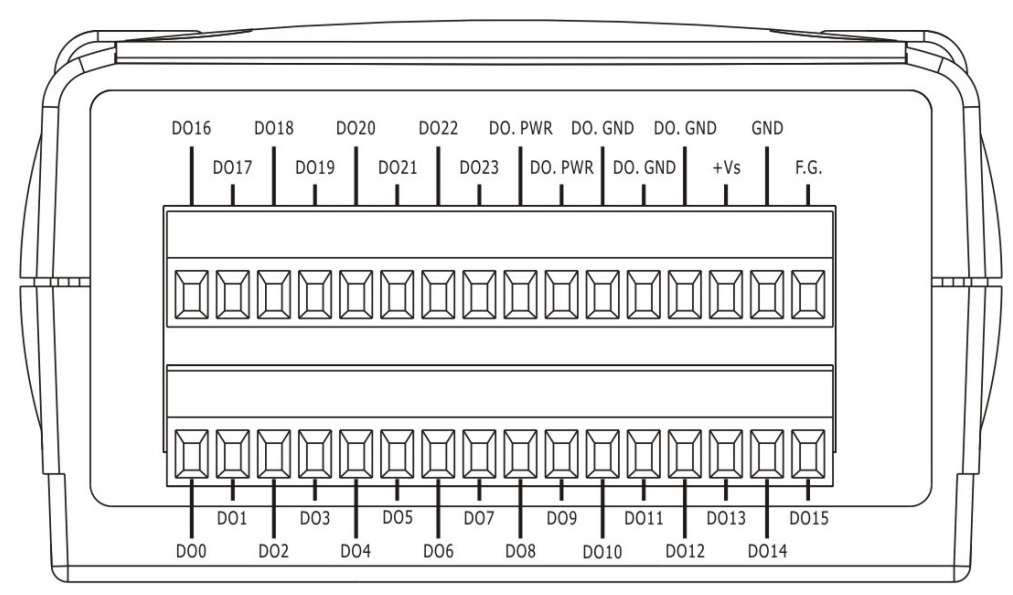

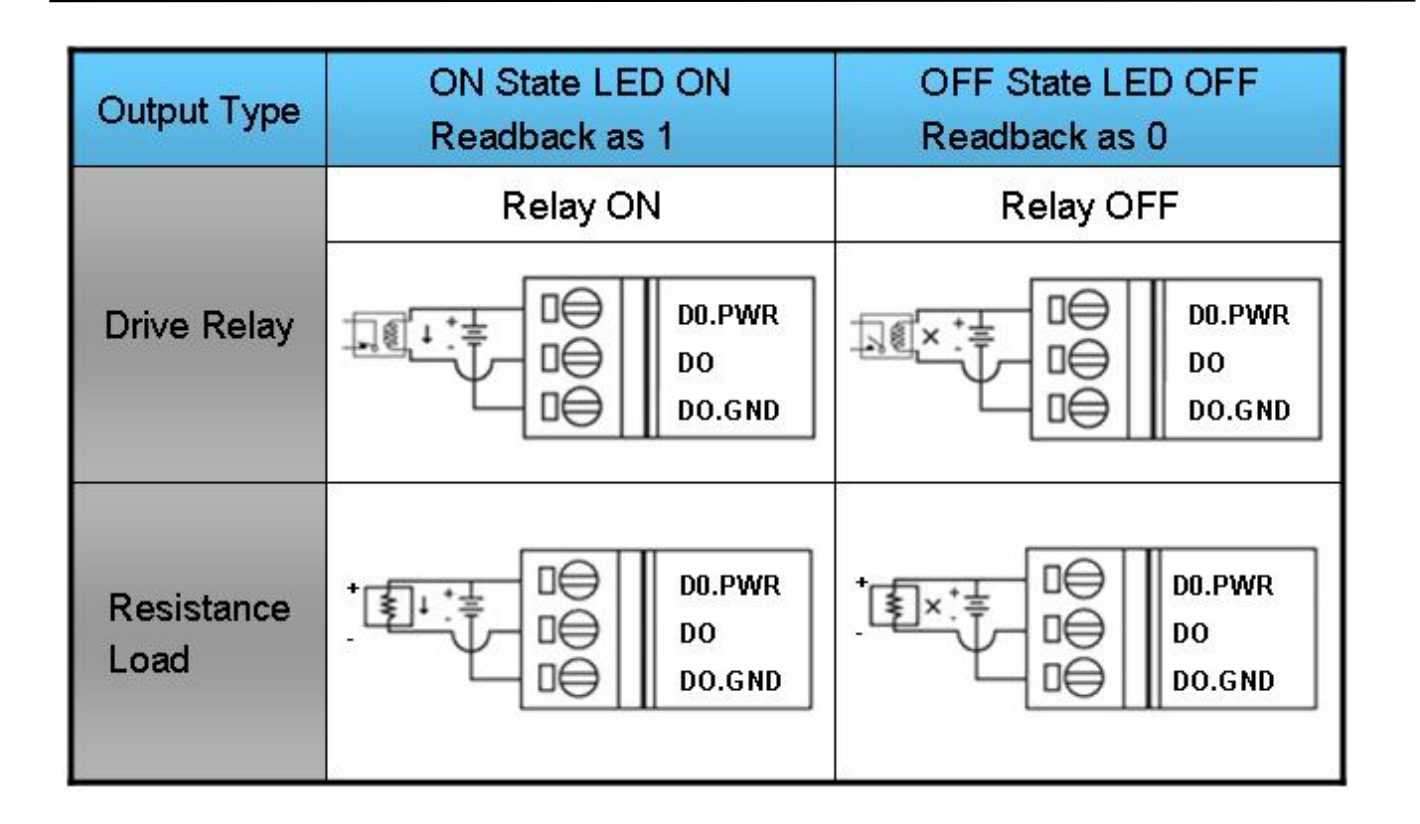

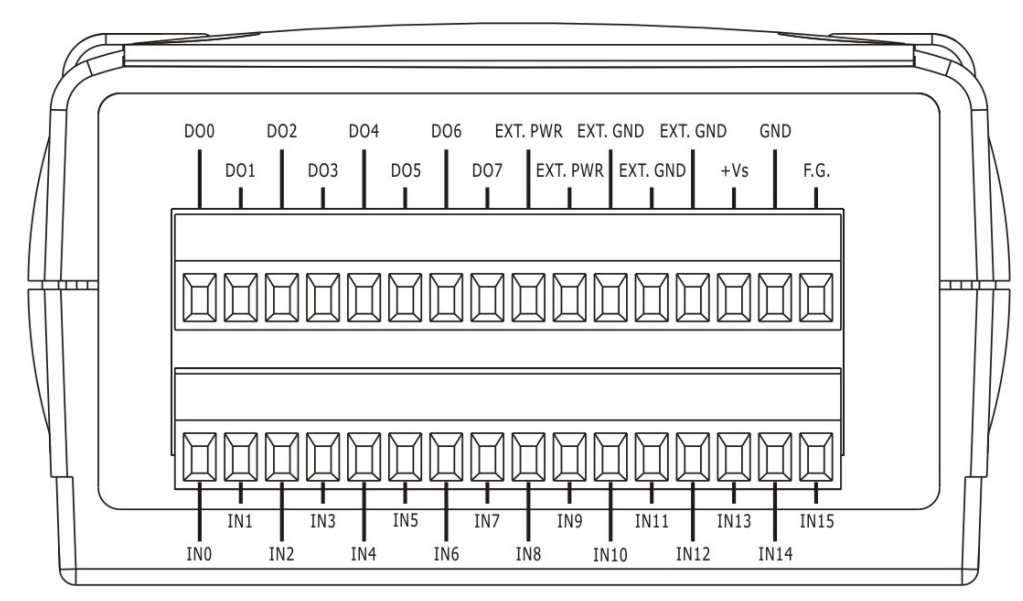

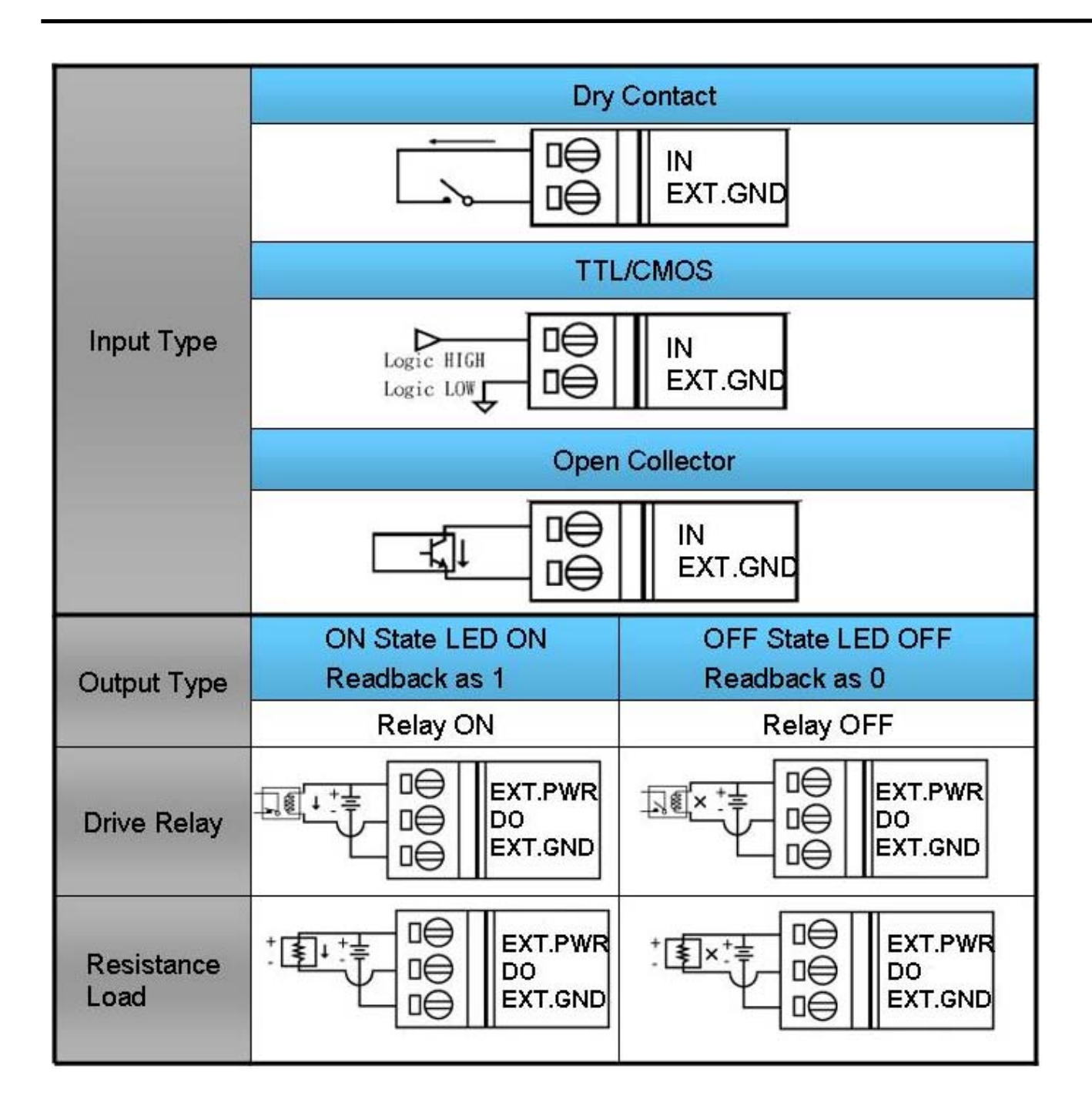

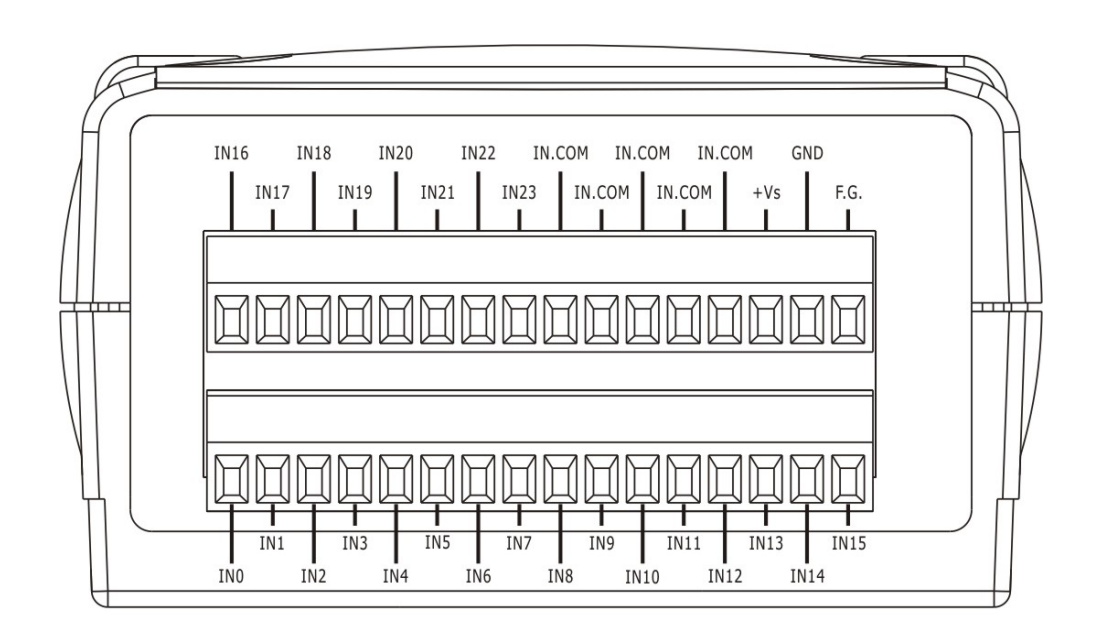

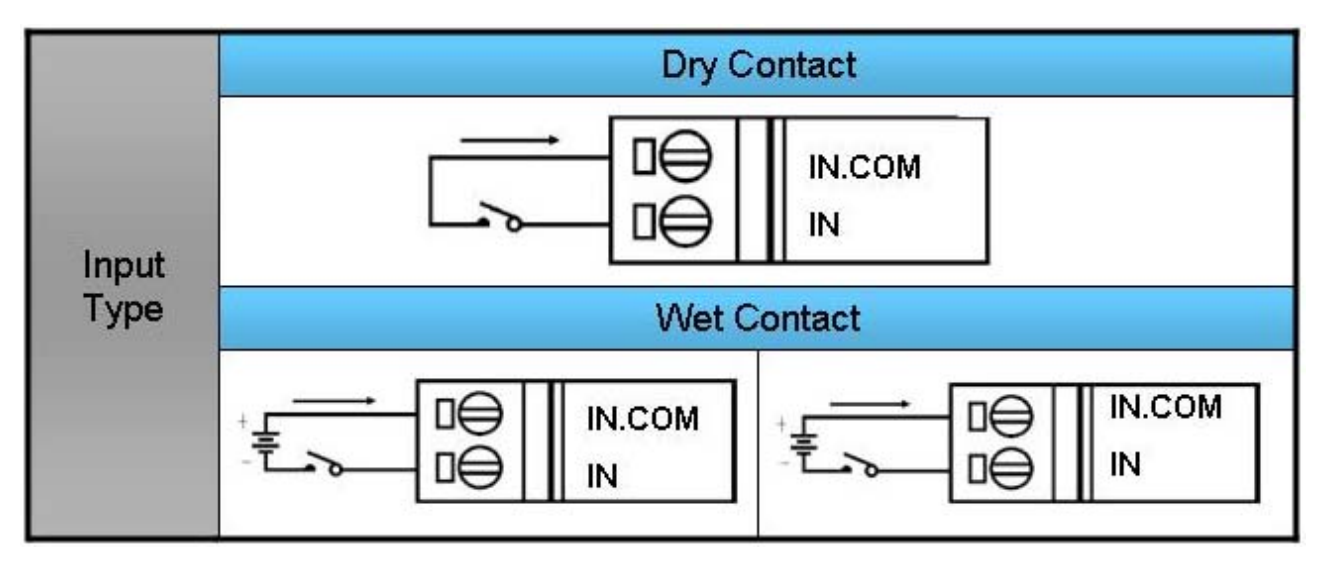

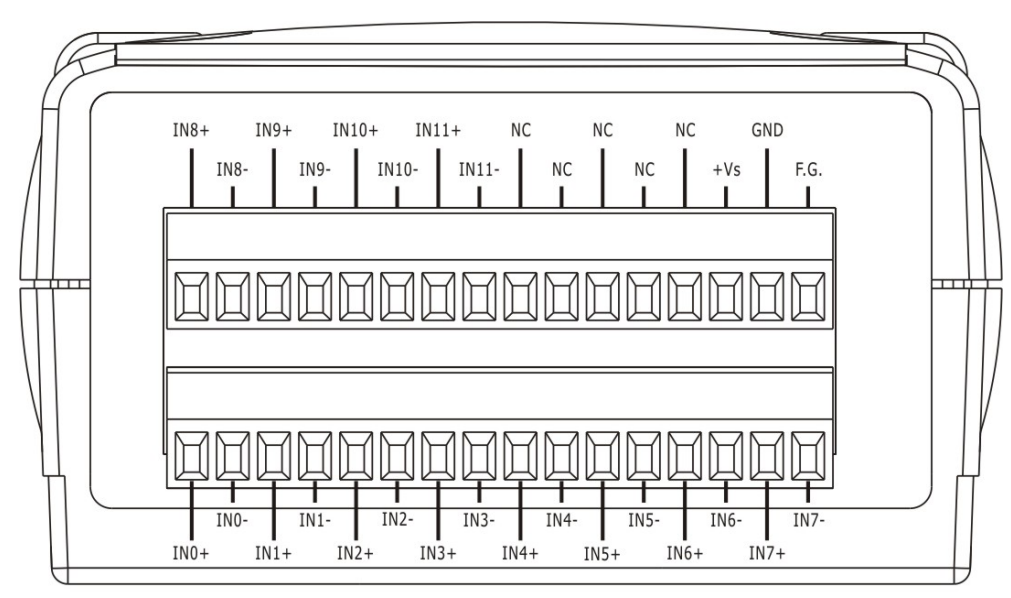

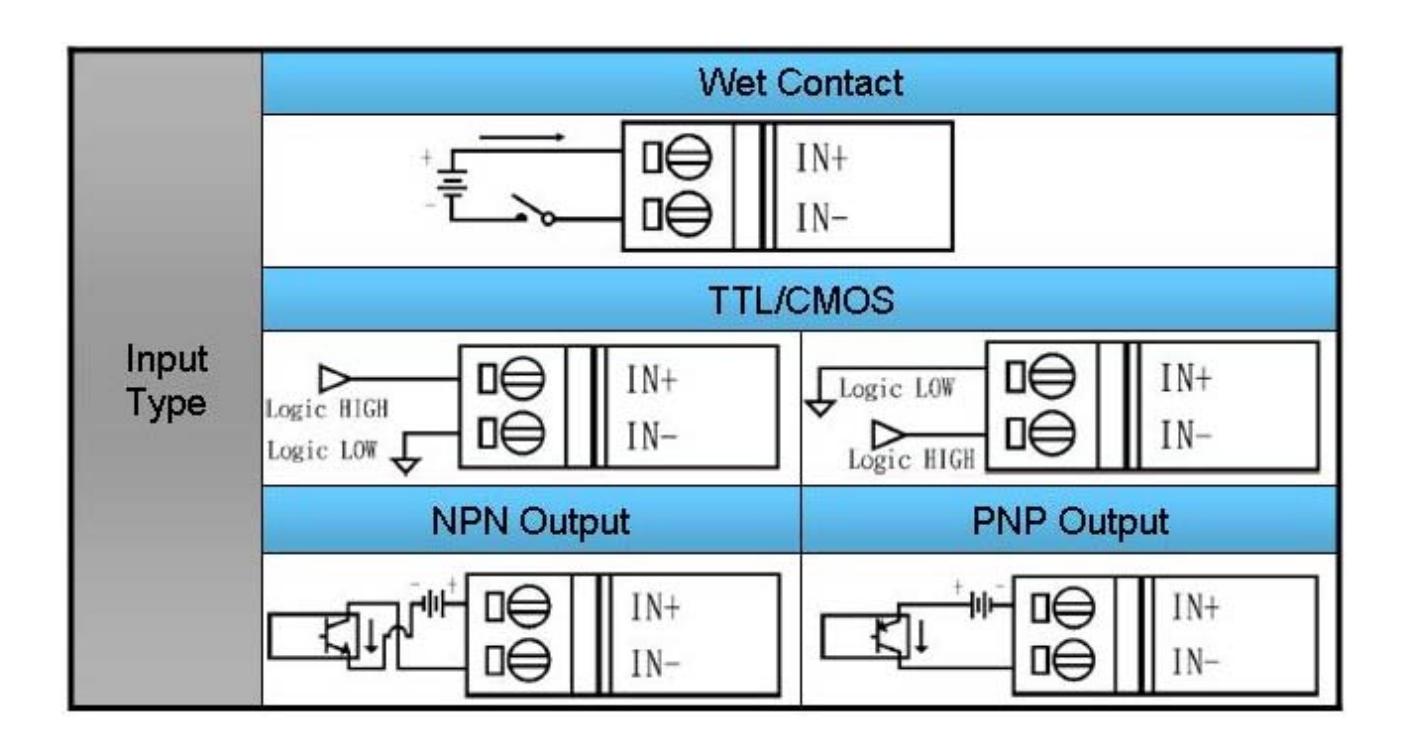

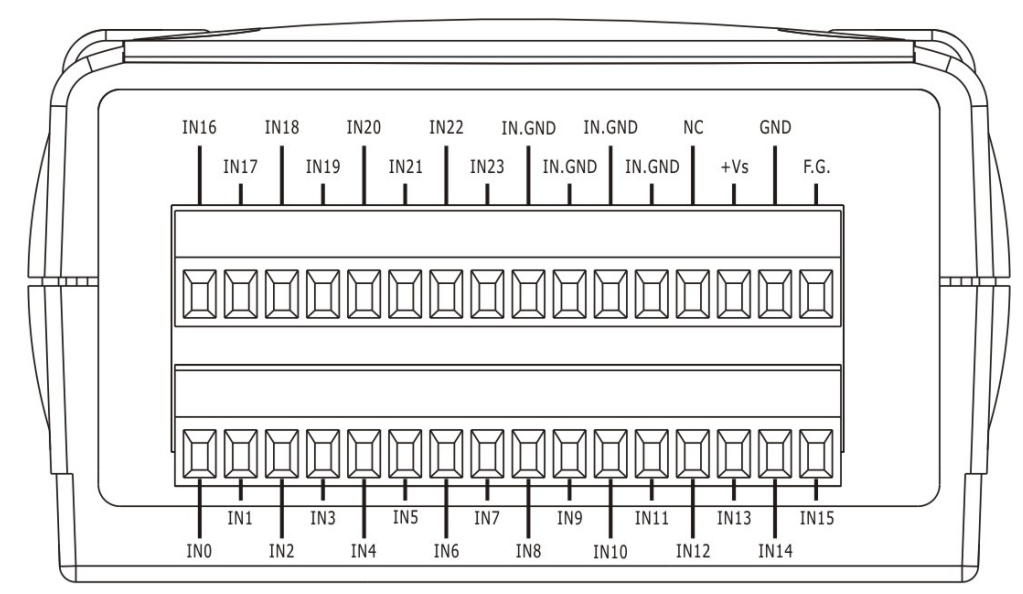

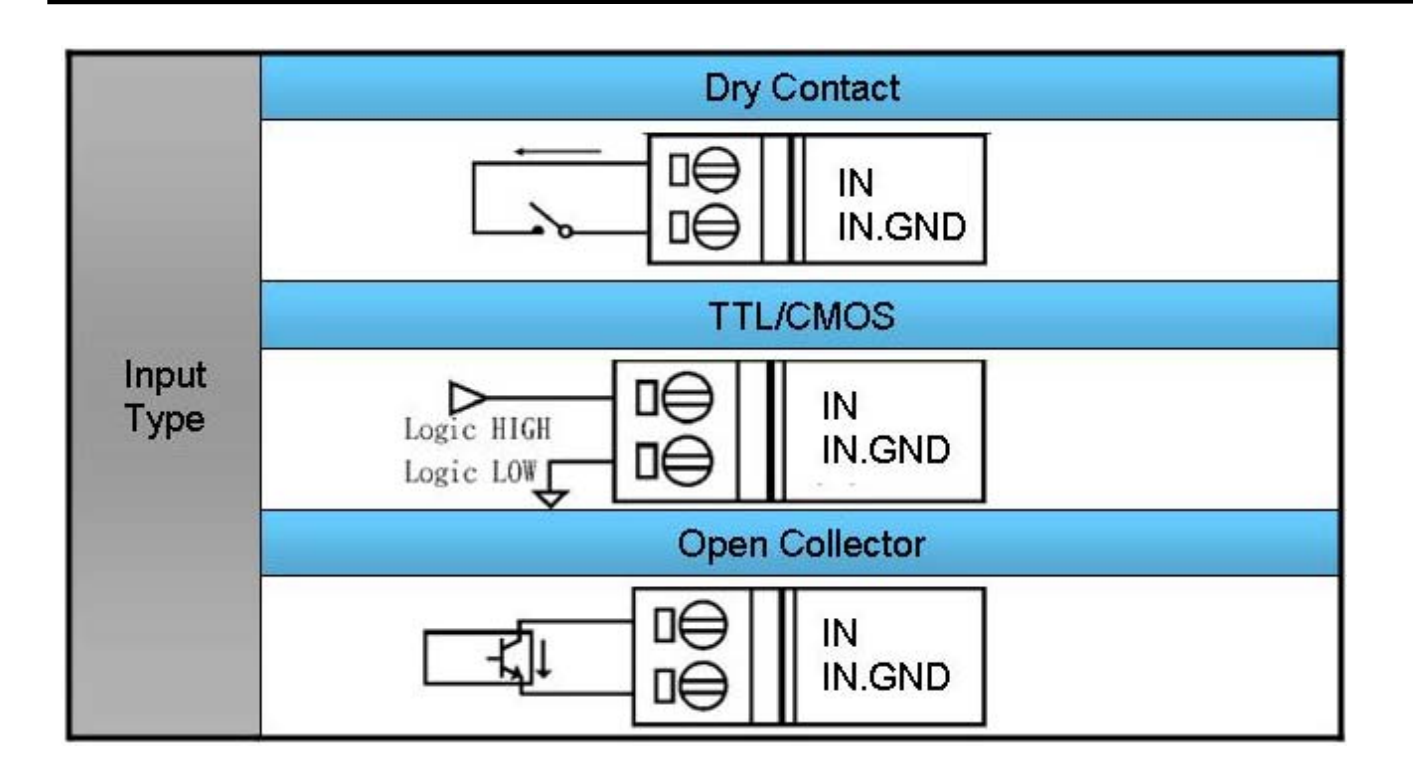

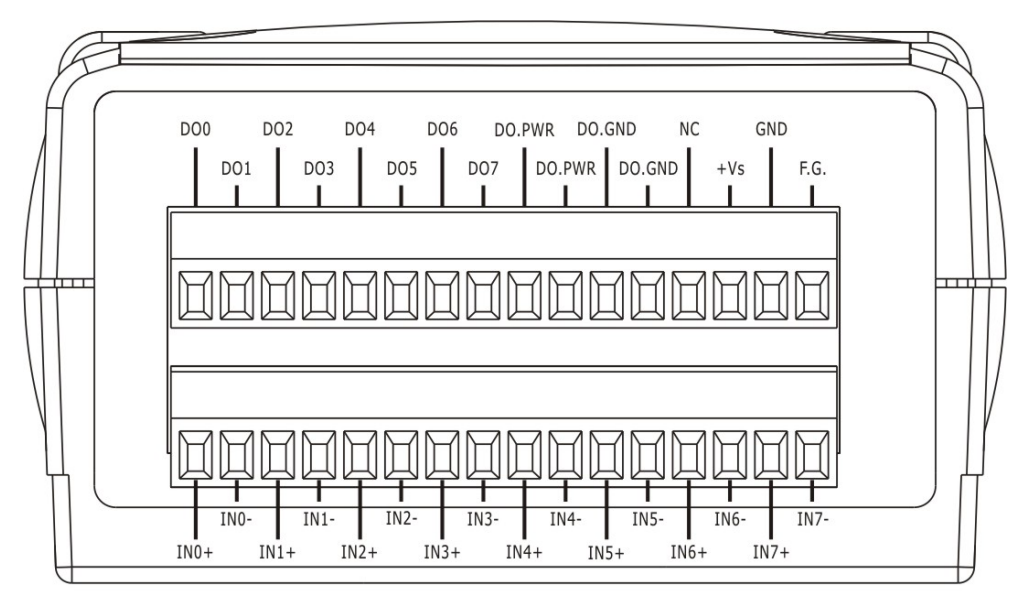

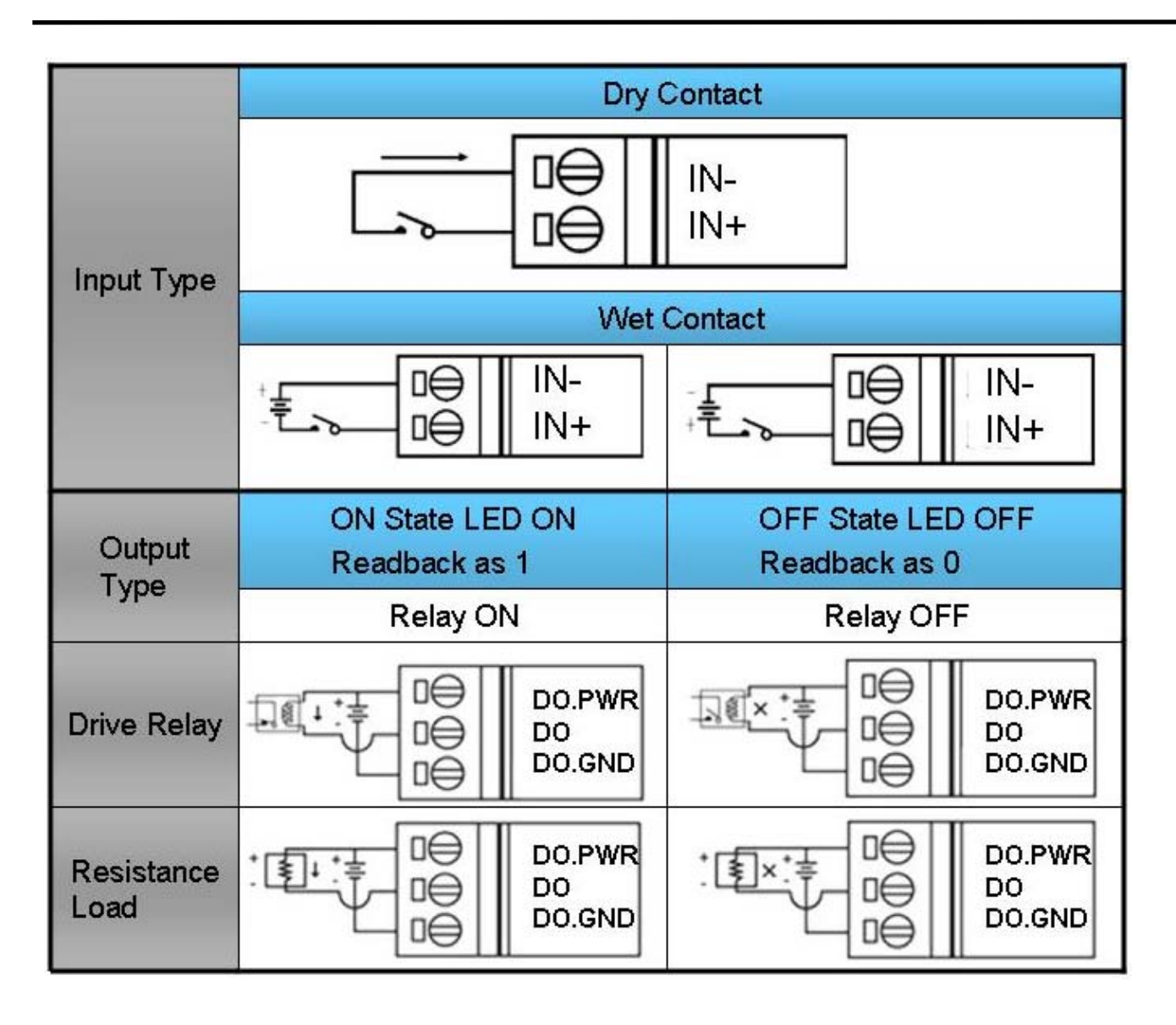

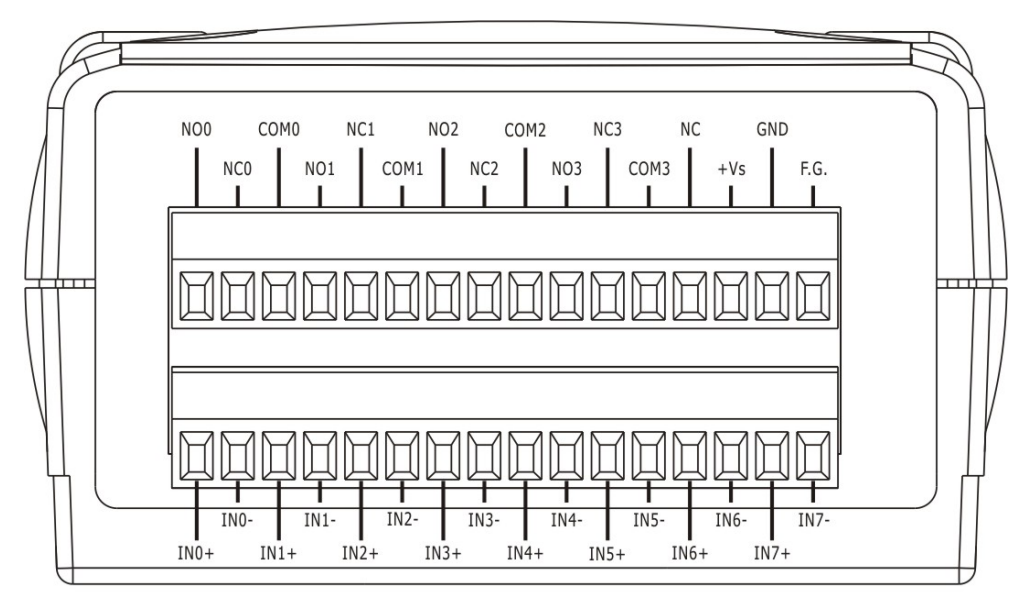

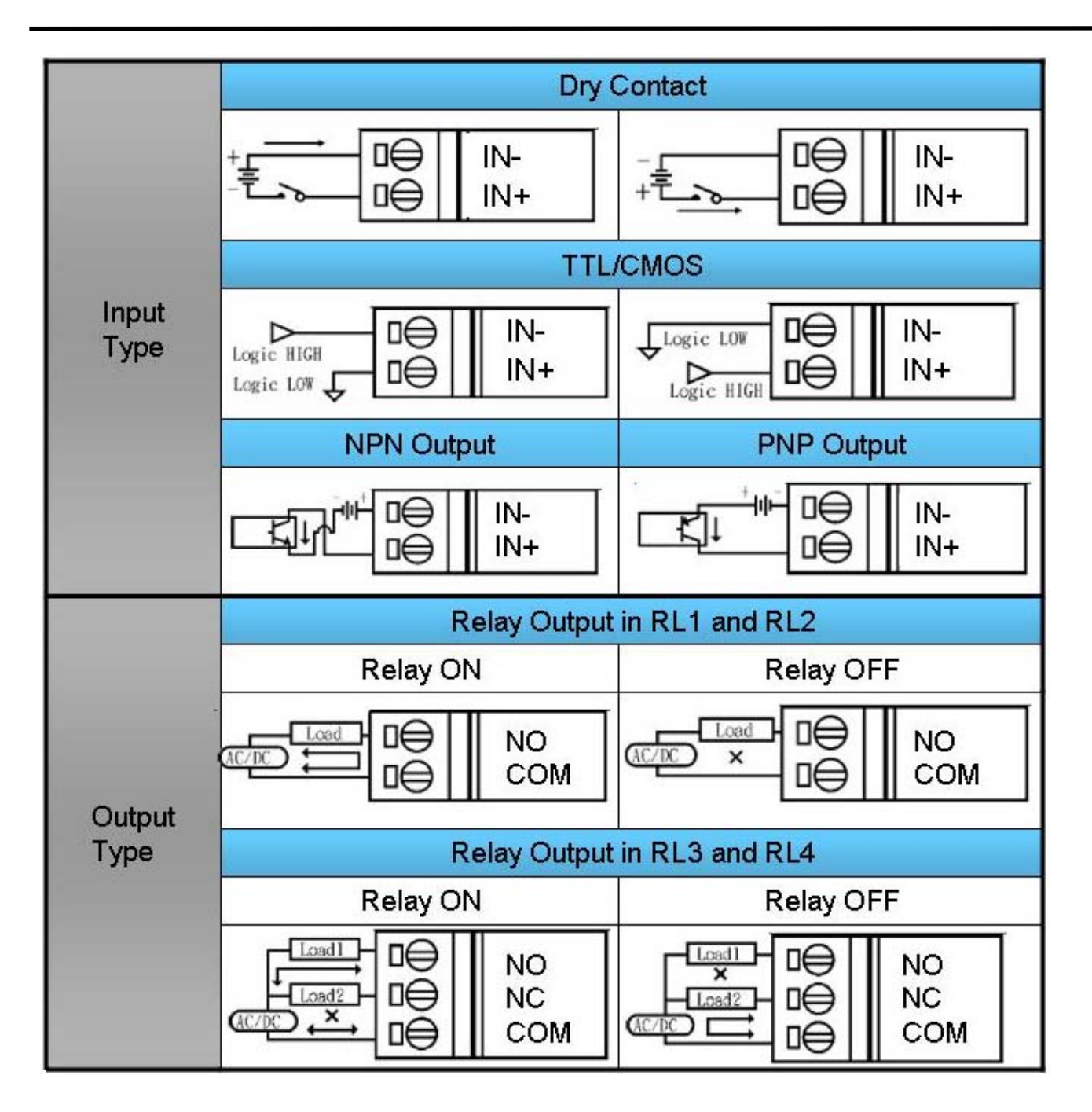

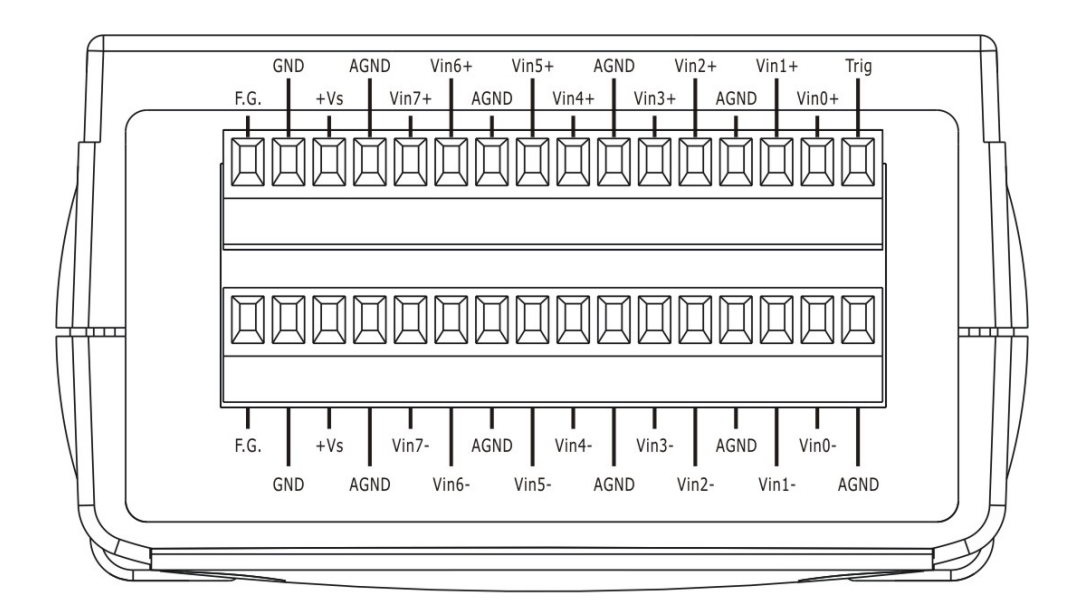

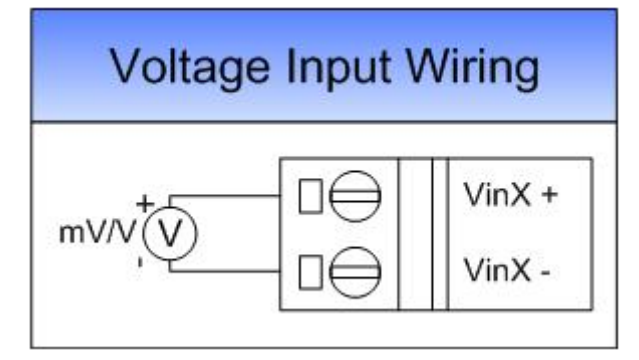

# PROFI-5017C

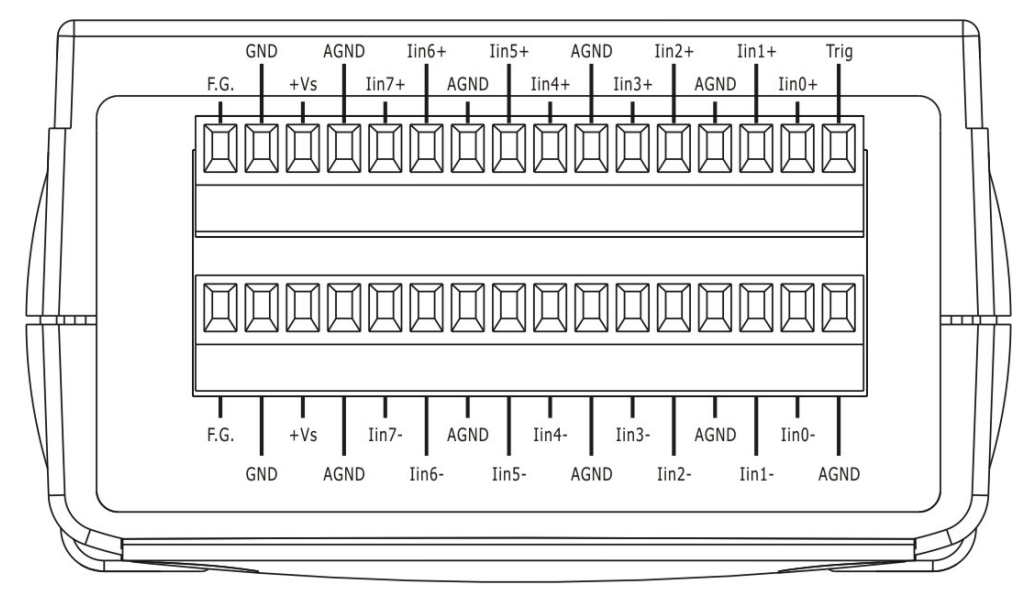

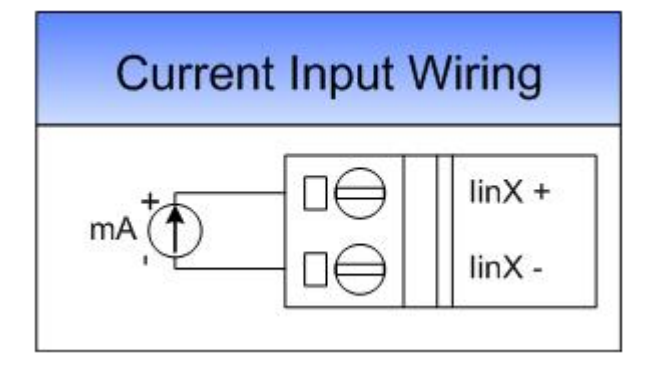

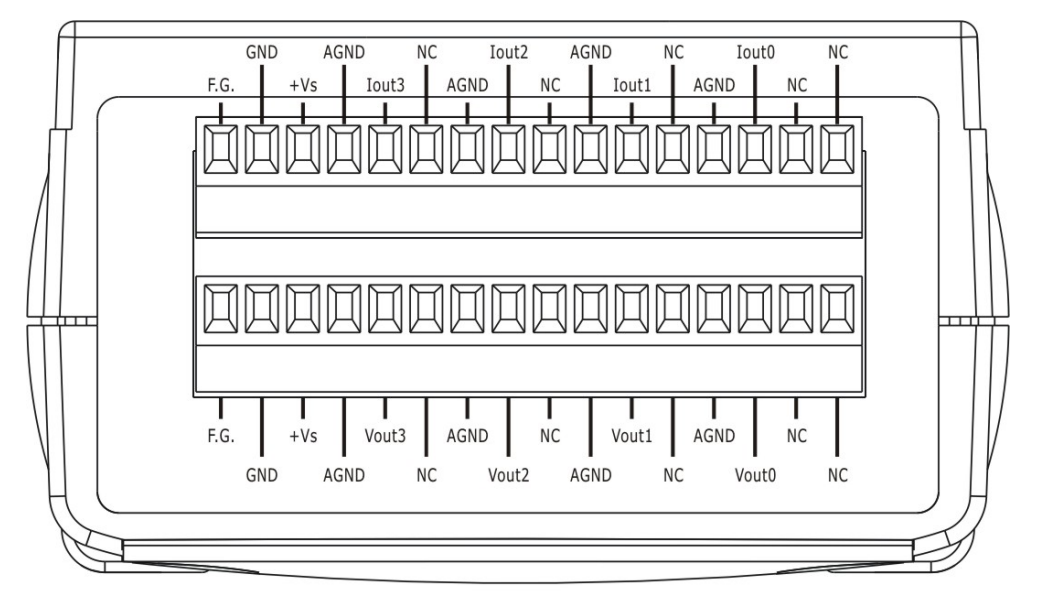

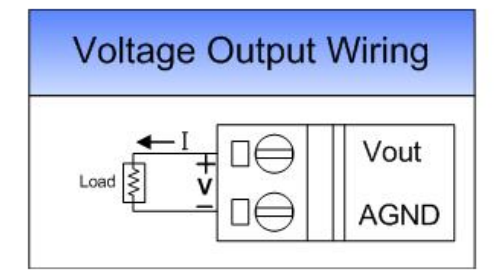

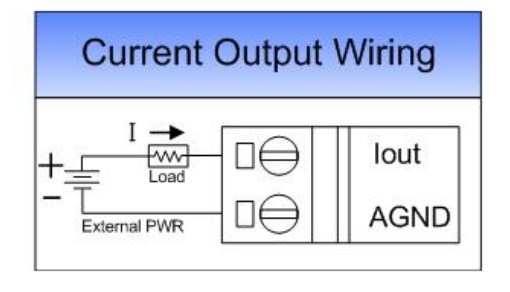

# <span id="page-23-0"></span>**3. PROFIBUS DP System**

### **The flow chart of the DP-slave**

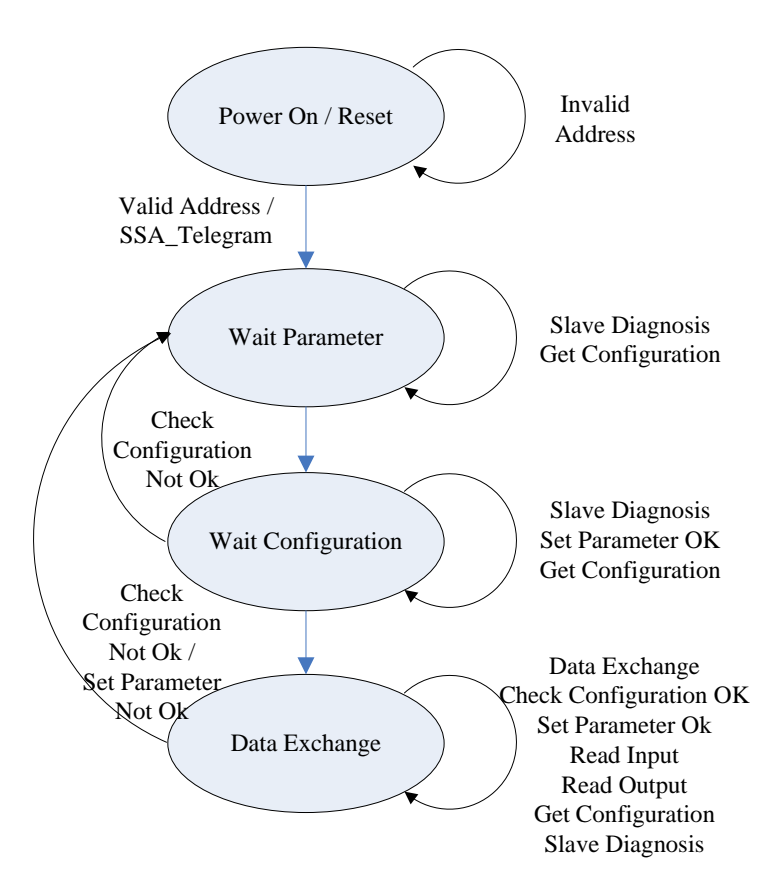

 Before DP-Slave changes to data exchange state, it employs some telegrams to initialize and establish the connection with DP-Master. These telegrams include Slave Diagnosis (Slave\_Diag), Set Parameter (Set\_Prm), Check Configuration (Chk\_Cfg), Slave Diagnosis, Data Exchange (Data\_Exch) and optional global control (GC). The explanation is as follows:

#### <span id="page-24-0"></span>**3.1. Power On / Reset**

While the power supplied, PROFI-5000 loads the value of rotary switches first and decides to apply it immediately. Be attention to duplicate address setting with others, it may occur any unpredictable accident.

#### <span id="page-24-1"></span>**3.2. Wait Parameterization**

In order to establish the connection completely, the DP-Slave should obtain enough information from the DP-Master. The DP-Slave applies the parameterization data to the I/O module of DP-Slave. DP-master divided these parameters into two parts: one is master-related parameter, and another one is module-related parameter. Master-related parameters provide the common setting between DP-Master and DP-Slave (e.g. Byte-Order). Module-related parameters provide the fundamental setting of the I/O modules in DP-Slave. If the parameters have been applied successfully, DP-state will switch to wait configuration, otherwise return to wait parameter.

### **PROFI-5045/ PROFI-5050/ PROFI-5051/ PROFI-5052/ PROFI-5053/ PROFI-5055/ PROFI-5060**

- Module has no parameterization data.

### **PROFI-5017/ PROFI-5017C**

#### **System Parameters - Byte Order**

Byte order is an important factor related to the memory allocation. Big-endian byte order (Motorola format) allocates more significant byte in lower memory address. On the other hand, little-endian Byte order (Intel format) allocates more significant byte in higher memory address.

For example, the integer which value is 0x0400(hex) will allocates 0x40(hex) in the first byte of the memory allocated to the integer and 0x00(hex) in the second byte.

#### **Module Parameters**

PROFI-5017(C) is a standard analog input module; it requires the parameter of "Data Format", "Data Range" and "Diag Enable" to establish the connection completely.

"Data range" means the measurement type (voltage, current) and range.

- 1. Volt Inp. Range: +/- 10.0 V
- 2. Volt Inp. Range: +/- 5.0 V
- 3. Volt Inp. Range: +/- 2.5 V
- 4. Volt Inp. Range: +/- 1.25 V
- 5. Curr Inp. Range: 0 ~20000uA

"Data format" can be selected either engineer unit format or hexadecimal format.

- 1. Engineer-unit format
- 2. Hexadecimal format

"Diag Enable" is a flag that determines PROFI-5017(C) whether diagnostic message will report or not.

### **PROFI-5024**

#### **System data -- Byte Order**

Byte order is an important factor related to the memory allocation. Big-endian byte order (Motorola format) allocates more significant byte in lower memory address. On the other hand, little-endian Byte order (Intel format) allocates more significant byte in higher memory address.

For example, the integer which value is 0x0400(hex) will allocates 0x40(hex) in the first byte of the memory allocated to the integer and 0x00(hex) in the second byte.

#### **I/O module data -- Module Parameters**

PROFI-5024 is a standard analog output module; it requires the data of "Data Format" and "Diag Enable" to establish the connection completely.

Data format can be selected either engineer unit format or hexadecimal format and output type (voltage, current).

- 1. Engineer-unit format(mV)
- 2. Hexidecimal format(Voltage)
- 3. Engineer-unit format(mA)
- 4. Hexidecimal format(Current)
- 5. Engineer-unit format(uA)

"Diag Enable" is a flag that determines PROFI-5024 whether diagnostic message will report or not.

 On the other hand, PROFI-5024 has the Safe Value output mechanism. It can output the Safe Value while PROFI-5024 has been changed to stop mode (or offline mode). The safe value can make sure of the correctness of operating. There are three modes in safe value for users: Retain Last Value, Clear Output and Switch to Substitute Value.

 "Retain Last Value" is that PROFI-5024 retain the last valid output value for the corresponding channel.

 "Clear Output" clear the corresponding channel to analog zero volt, analog zero ampere.

 "Substitute Value" follows Safe mode selection in module parameter, it is setting by user, it must be obey the data range of corresponding data format and type-code.

#### <span id="page-26-0"></span>**3.3. Wait Configuration**

Configuration data generates by configuration tools according to GSD file. The users select the module he wants, and configuration data generate correspondingly.

If the module installed is not consistency with configuration, "configuration fault" diagnosis message will report by slave device.

#### <span id="page-26-1"></span>**3.4. Data Exchange**

After the configuration procedure has been accomplished, PROFI-5000 exchanges I/O data with the DP-Master cyclically. In following section, we introduce the Numeric Notation and Byte Order briefly.

### **PROFI-5045/ PROFI-5050/ PROFI-5051/ PROFI-5052/ PROFI-5053/ PROFI-5055/ PROFI-5060**

**Byte Order** 

It support only little-endian Byte Order. The digital input or output module arrange its data as follow (for example: 4-Byte INPUT).

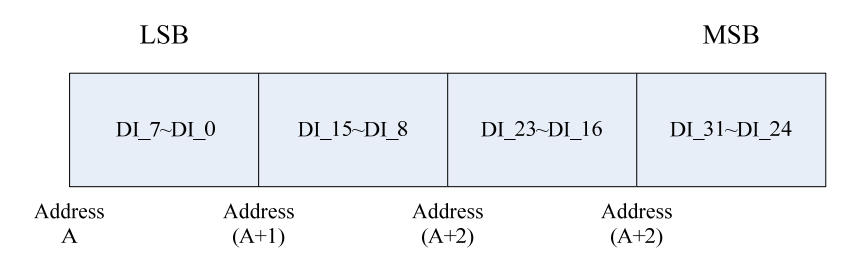

### **PROFI-5017/ PROFI-5017C**

#### **Byte Order**

 PROFI-5017(C) has 8 analog channels. Every channel has 2 bytes. For example, the following figure shows data arrangement of PROFI-5017(C).

**Note**: The order of I/O data is ranked by channel's identifier, so the channel with lower ID has priority over the channel with higher ID.

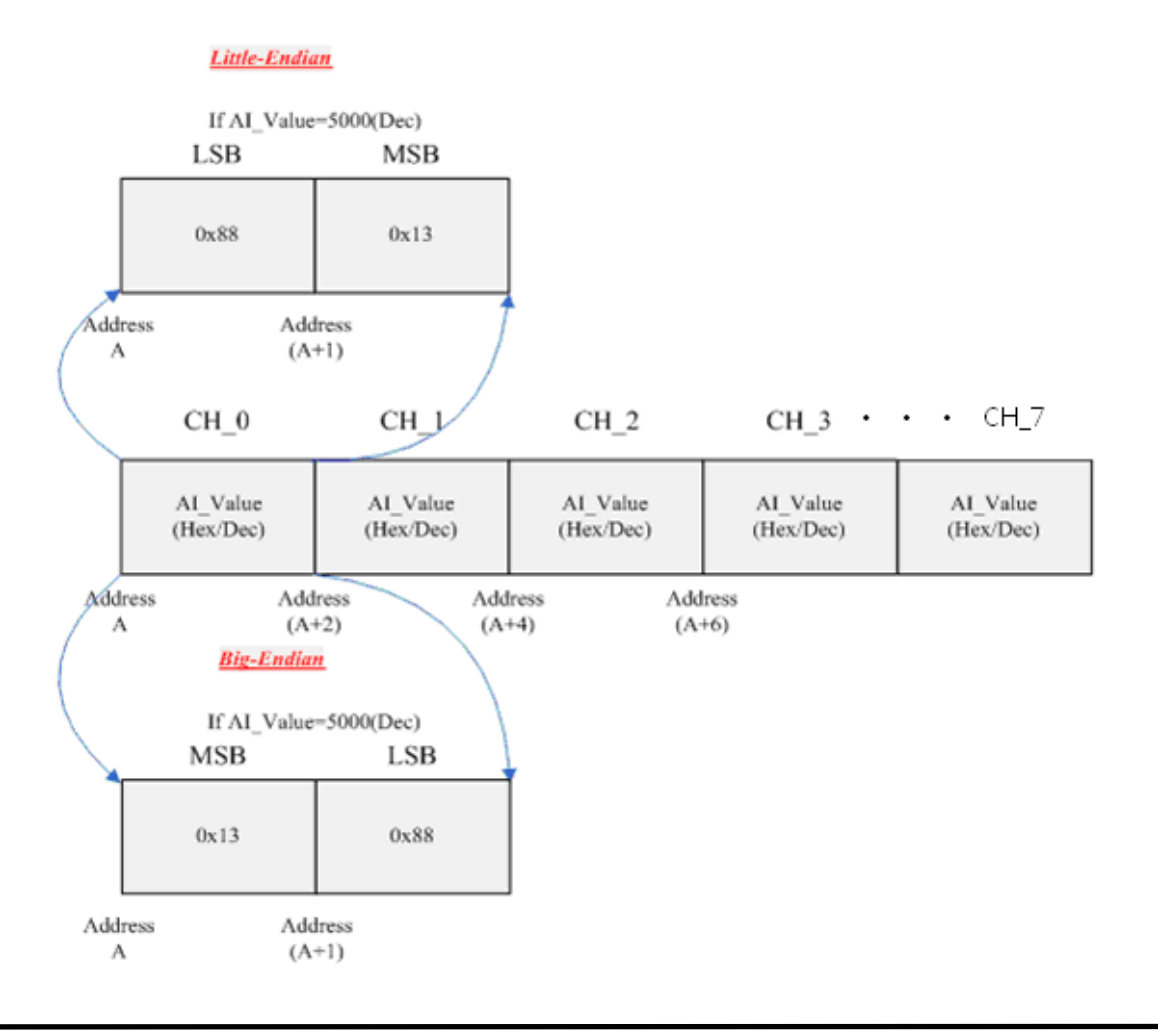

#### **Byte Order**

 PROFI-5024 has 4 analog channels. Every channel has 2 bytes. For example, the following figure shows data arrangement of PROFI-5024.

**Note:** The order of I/O data is ranked by channel's identifier, so the channel with lower ID has priority over the channel with higher ID.

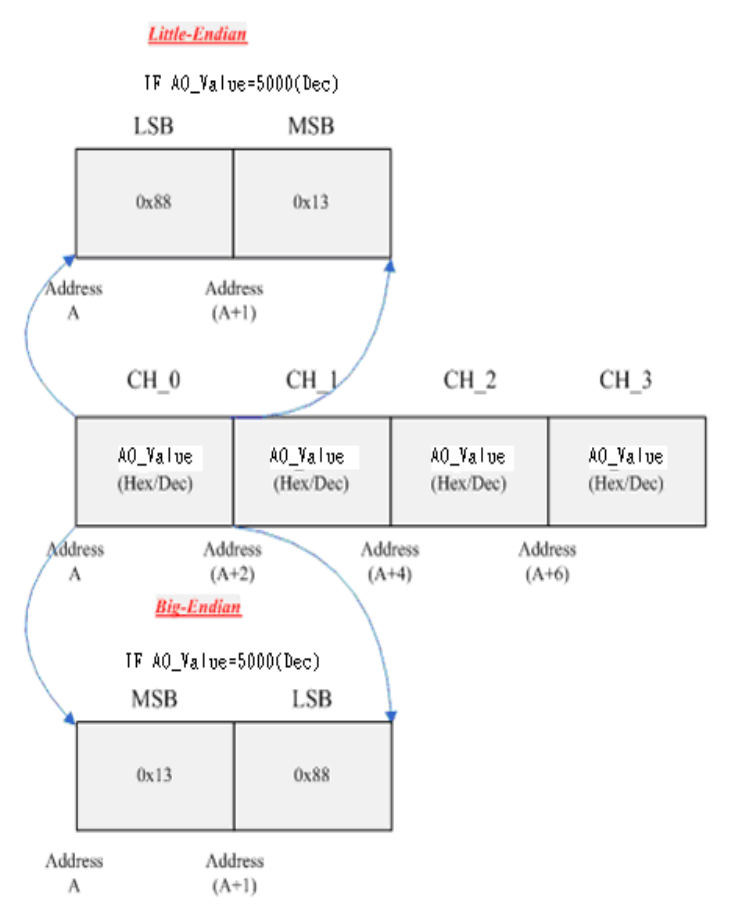

#### **3.4.1. Numeric Representation PROFI-5017/ PROFI-5017C**

 $+/- 10 V$ :

The range for Engineer-Unit: -10000~10000(mV) The range for 2's complement hexadecimal:  $0000~$ -1FFF (0v ~ 10v), 2000~3FFF (-10v~1.22mV) Conversion from Engineer-Unit to 2's complement hexadecimal:

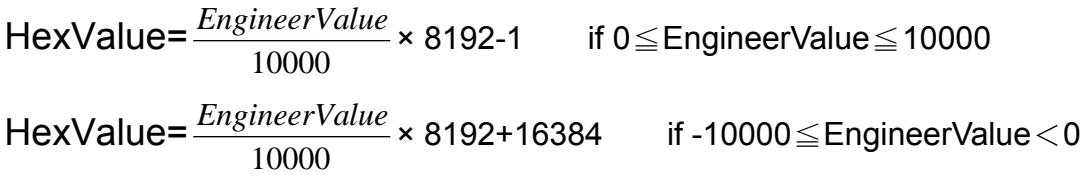

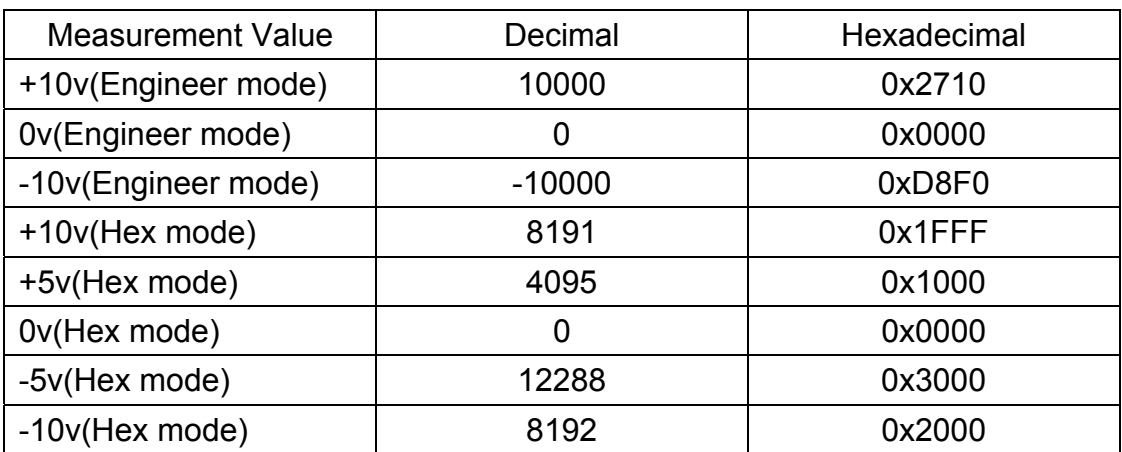

 $+/- 5 V$  :

The range for Engineer-Unit: -5000~5000(mV)

The range for 2's complement hexadecimal:  $0000~^{\circ}$ 1FFF (0v  $\sim$  5v), 2000~3FFF (-5v~0.61mV)

Conversion from Engineer-Unit to 2's complement hexadecimal:

HexValue= 5000  $Engineering Value × 8192-1$  if 0≤EngineerValue≤5000</u> HexValue=  $EngineeringerValue × 8192+16384$  if -5000 $\le$ EngineerValue < 0</u>

5000

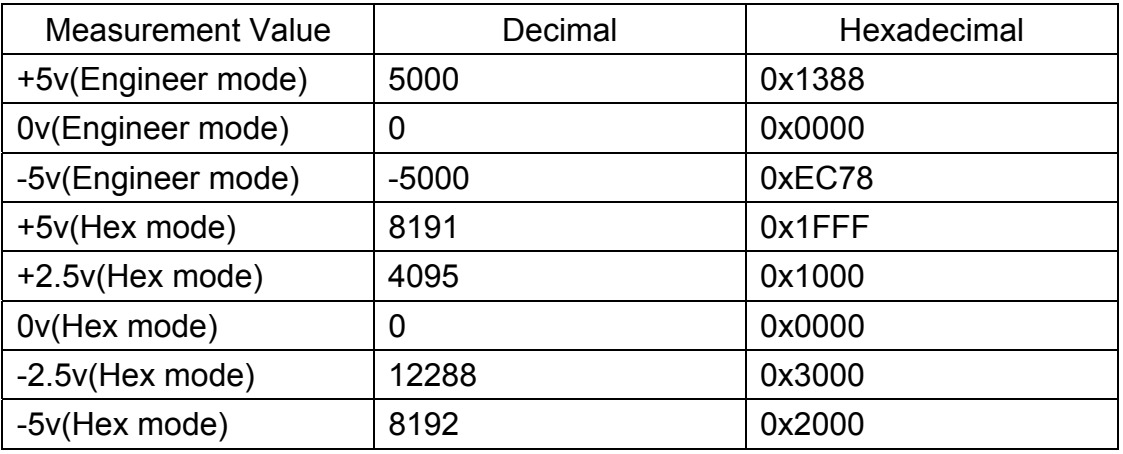

 $+/- 2.5 V$  :

The range for Engineer-Unit: -2500~2500(mV)

The range for 2's complement hexadecimal:  $0000~^{\circ}$ 1FFF (0v  $\sim$  2.5v), 2000~3FFF (-2.5v~0.3mV)

Conversion from Engineer-Unit to 2's complement hexadecimal:

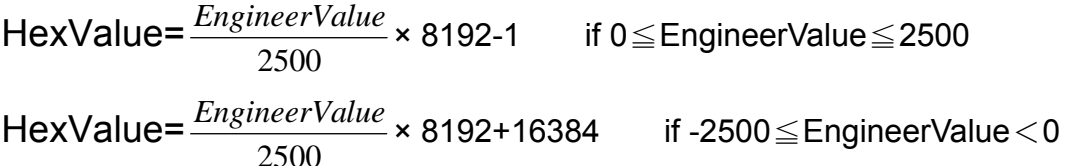

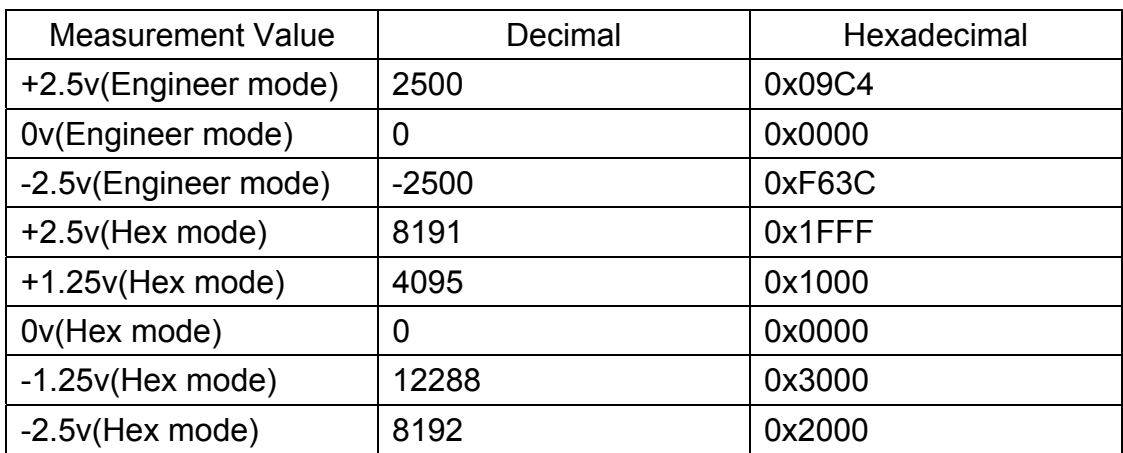

 $+/- 1.25 V$ :

The range for Engineer-Unit: -1250~1250(mV) The range for 2's complement hexadecimal:  $0000~$ -1FFF (0v ~ 1.25v), 2000~3FFF (-1.25v~0.15mV) Conversion from Engineer-Unit to 2's complement hexadecimal: HexValue= 1250  $Engineering Value × 8192-1$  if 0≤EngineerValue≤1250</u> HexValue= 1250  $Engineering value$  × 8192+16384 if -1250 $\le$ EngineerValue $<$ 0</u>

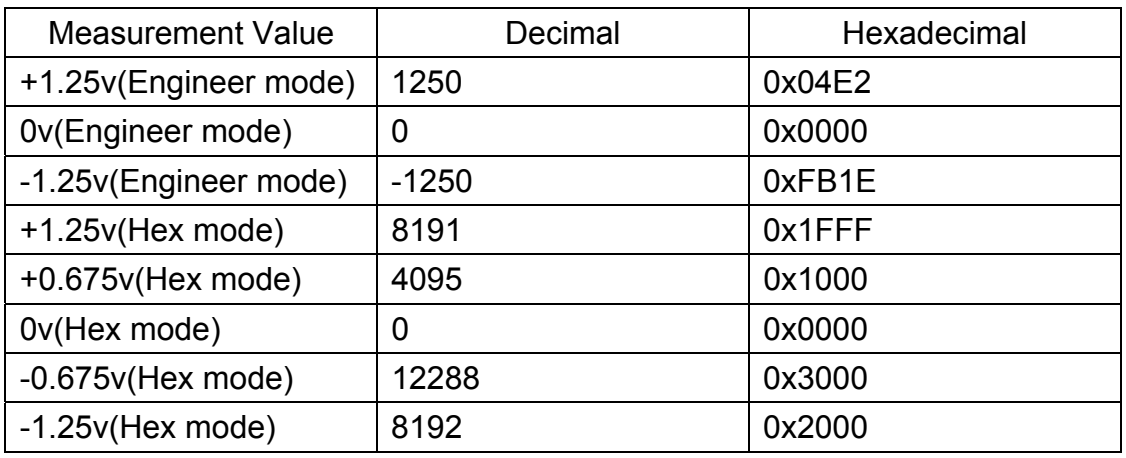

#### $0 \sim 20$  mA :

The range for Engineer-Unit: 0~20000(uA) The range for 2's complement hexadecimal:  $0000~\text{~}$ 1FFF (0mA  $\sim$  20mA) Conversion from Engineer-Unit to 2's complement hexadecimal:

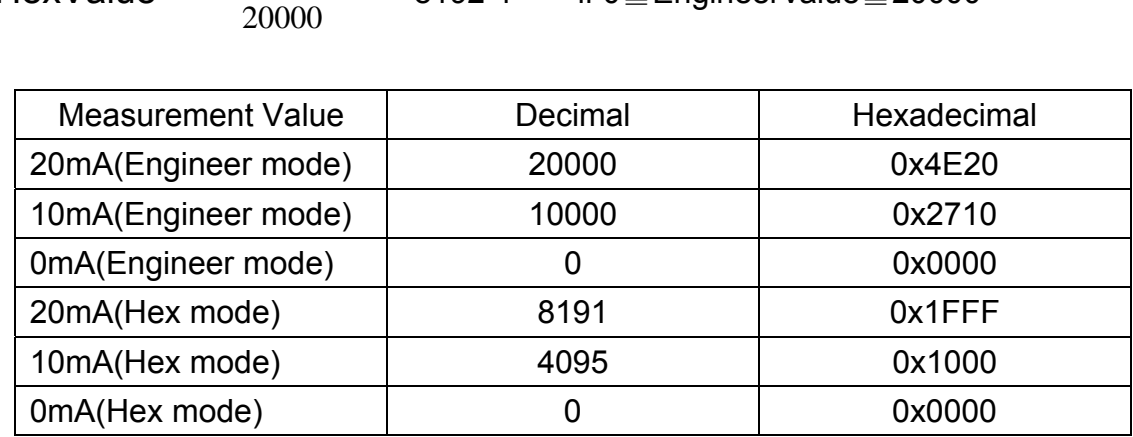

HexValue=  $Engineering value × 8192-1$  if 0≤EngineerValue≤20000</u>

#### **PROFI-5024**

 $+/-10V$  :

The range for Engineer-Unit: -10000~10000(mV) The range for 2's complement hexadecimal: 0000~7FFF (0v ~ 10v), 8000~FFFF (-10v~0.3mV)

Conversion from Engineer-Unit to two's complement hexadecimal:

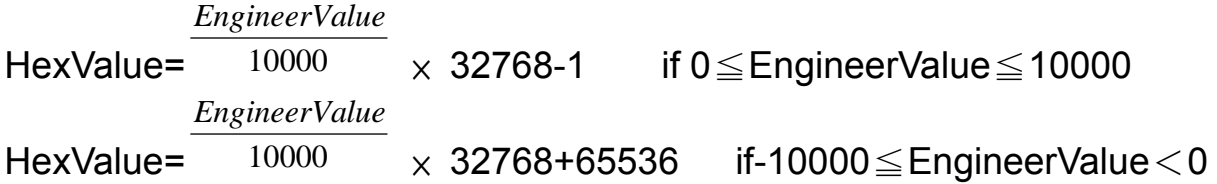

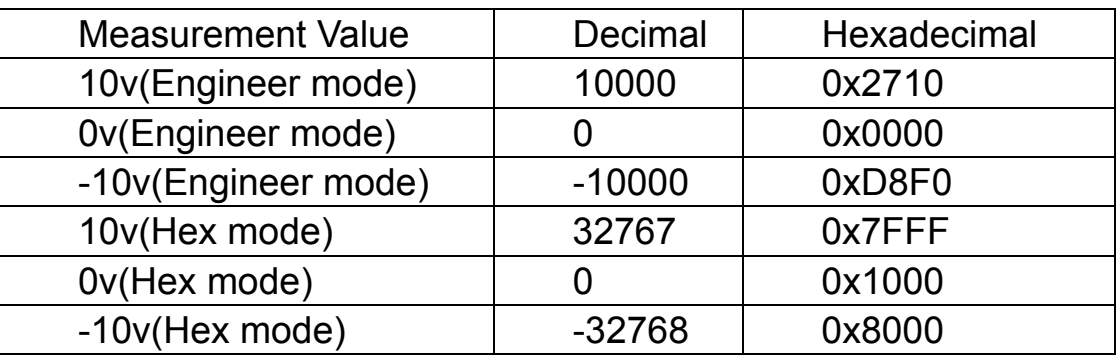

+20mA :

The range for Engineer-Unit: -20000~20000(uA)

The range for 2's complement hexadecimal:  $0000~\text{~7FFF}$  (0v  $\sim$  +20mA)

Conversion from Engineer-Unit to 2's complement hexadecimal:

*EngineerValue*

HexValue= 20000  $\times$  32768-1

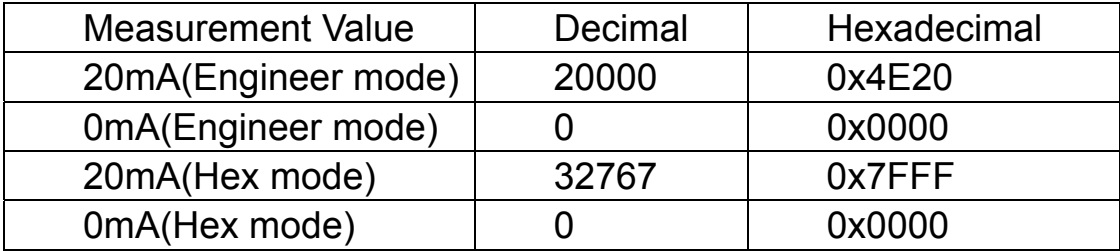

#### <span id="page-33-0"></span>**3.5. Establish connection with PROFI-5000**

Before establish the connection between DP-Master and PROFI-5000, user should obey the following step first.

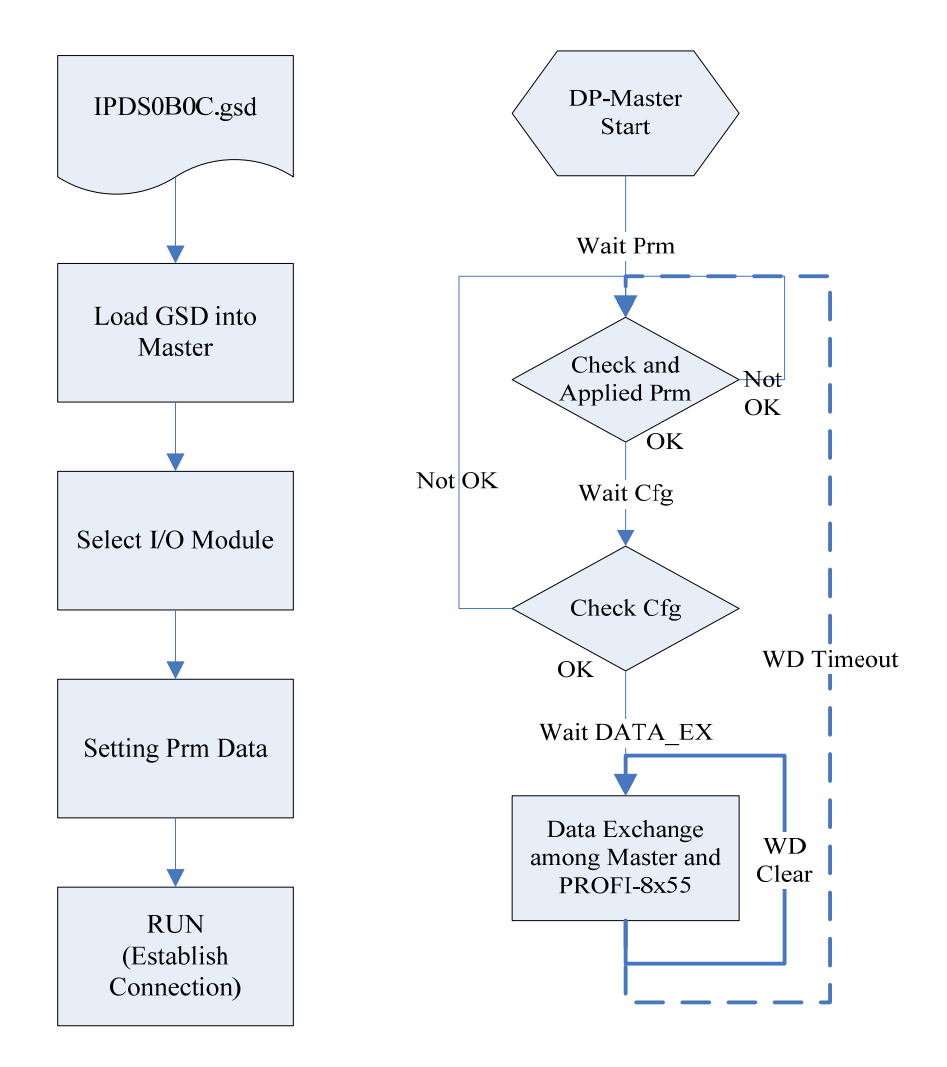

First, users must load the electronic device description file(GSD file) of the PROFI-5000(IPDS0C47) into the DP-Master, and select the corresponding modules. Finally change your DP-master from Offline state to Operate state. While DP-Master changes to operate mode, PROFI-5000 will initial the modules and wait for Chk Cfg telegram in order. If there is no error occurs, PROFI-5000 proceeds into data exchange state. Users can observe the status indicator LED to know the state of PROFI-5000. At the meantime, if there is any error occurs, PROFI-5000 will return to wait configuration.

#### <span id="page-34-0"></span>**3.6. Diagnostic Message Report**

The diagnostic messages report to DP-Master when the DP-Slave has errors or the unusual event occurs. Usually, It report diagnosis due to following standard channel-related event.

- **PROFI-5045/ PROFI-5050/ PROFI-5051/ PROFI-5052/ PROFI-5053/ PROFI-5055/ PROFI-5060**
	- It doesn't support diagnostic message report.

#### **PROFI-5017/ PROFI-5017C/ PROFI-5024**

- It support error code "2","3","7" and "8".

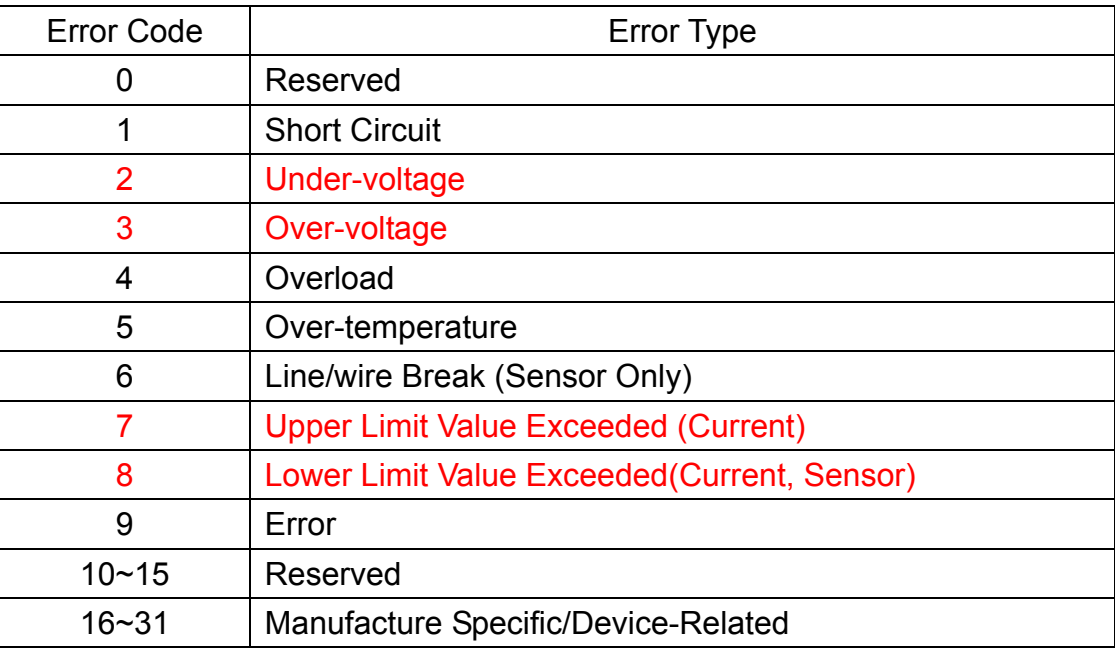

# <span id="page-35-0"></span>**4. PROFI-5000 Guideline (for SIMATIC Step 7)**

In this example, we use Siemens S7-300 PLC (as a PROFIBUS master)、

a PROFI-5017 (as a PROFIBUS slave) to read voltage(9v) from channel 0~channel 7.

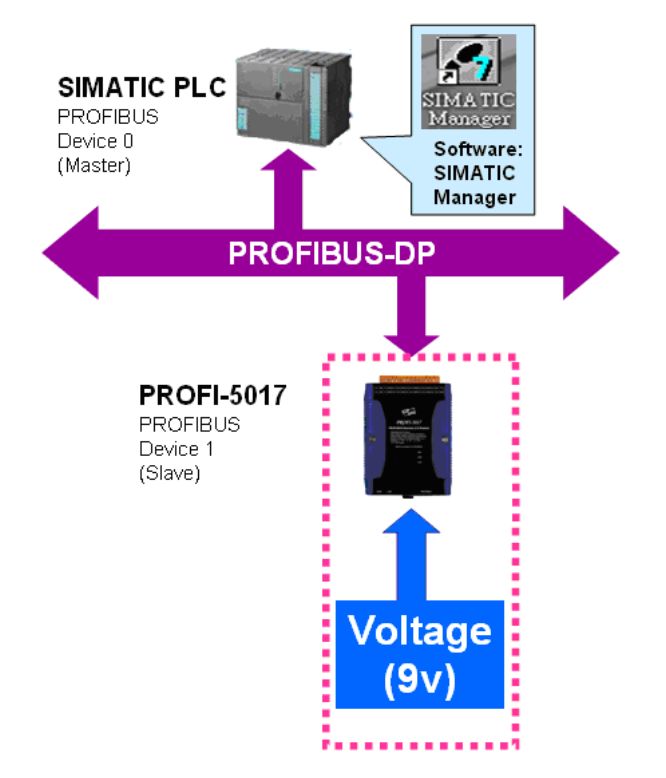

Step 1: Open "SIMATIC Manager" tool and select "New Project Wizard" to

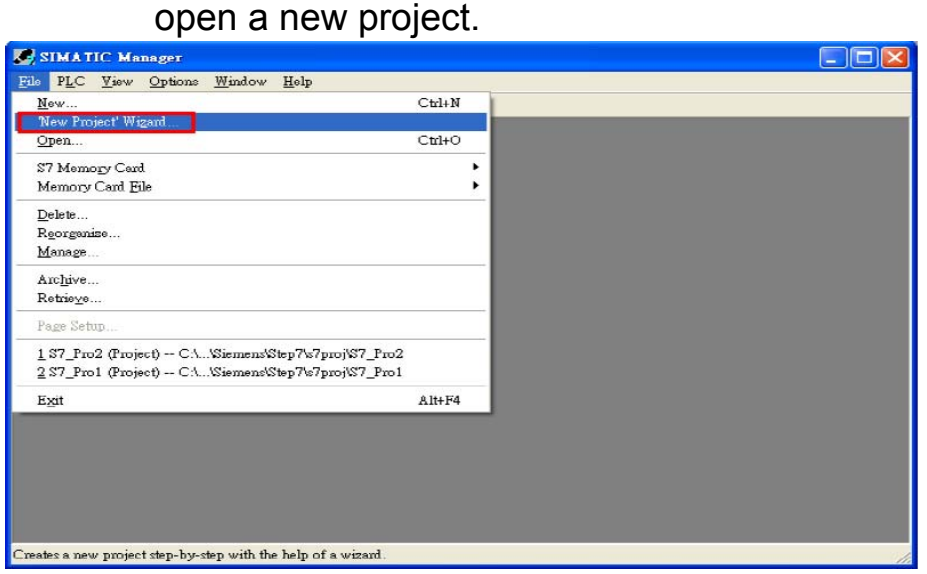

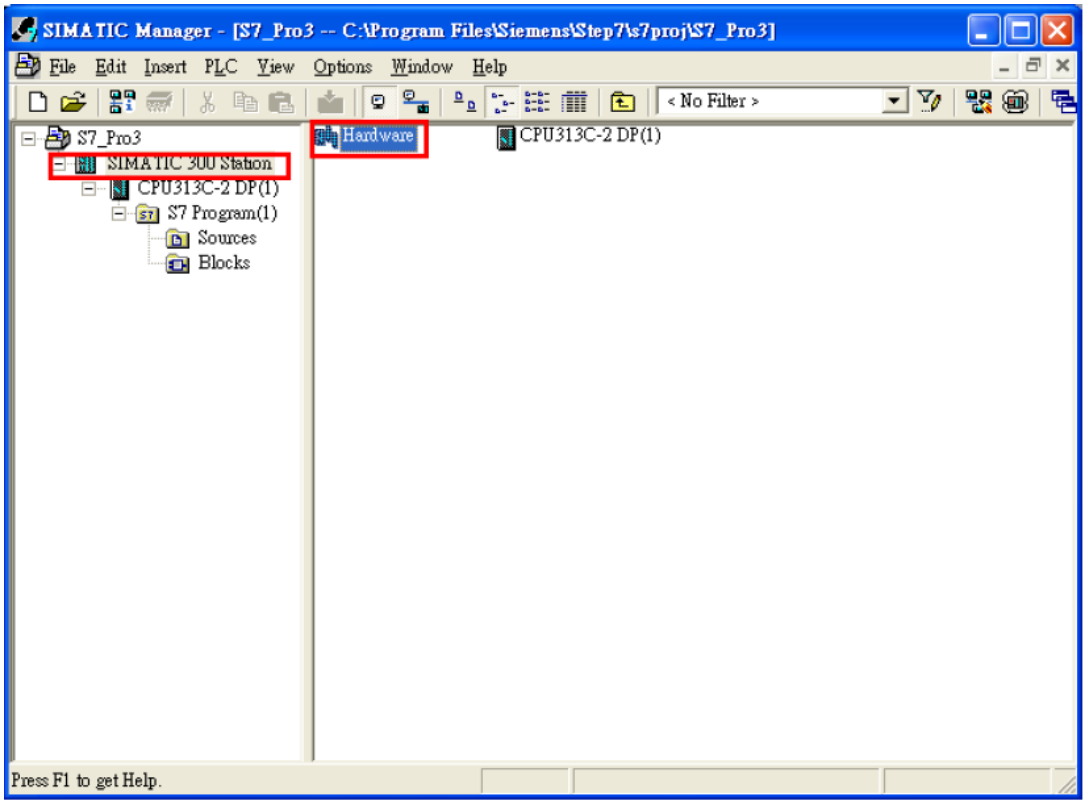

Step 2: Double Click "Hardware" to open "HW Config"

Step 3: Install GSD file

a. Click "Install GSD File"

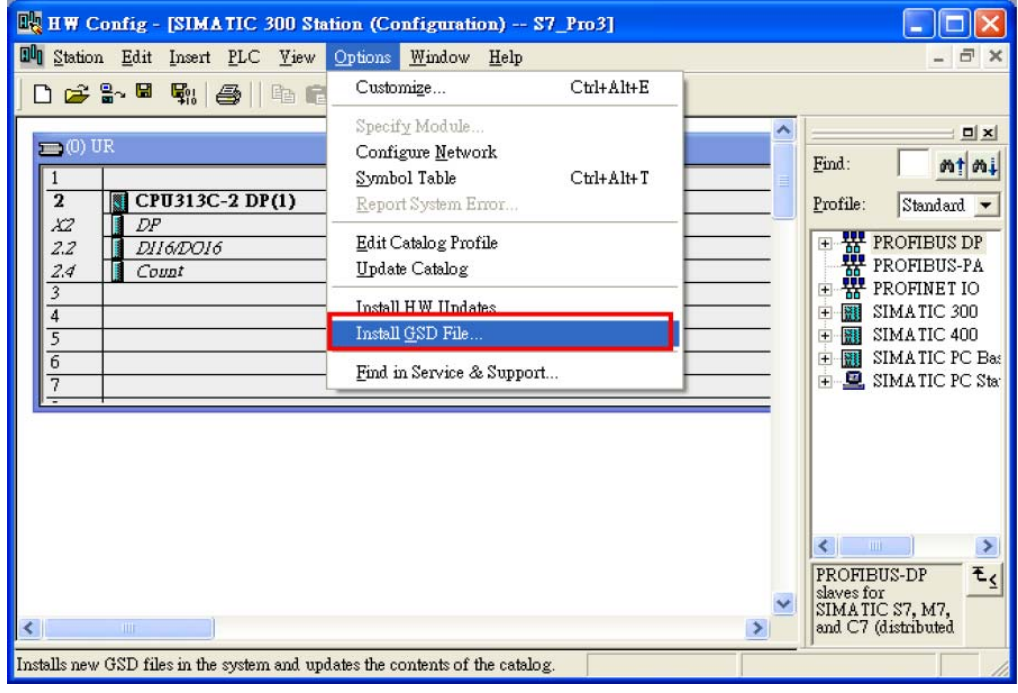

b. Select the directory of PROFI-5017's GSD file(ipds0c47.gsd) and click "OK"

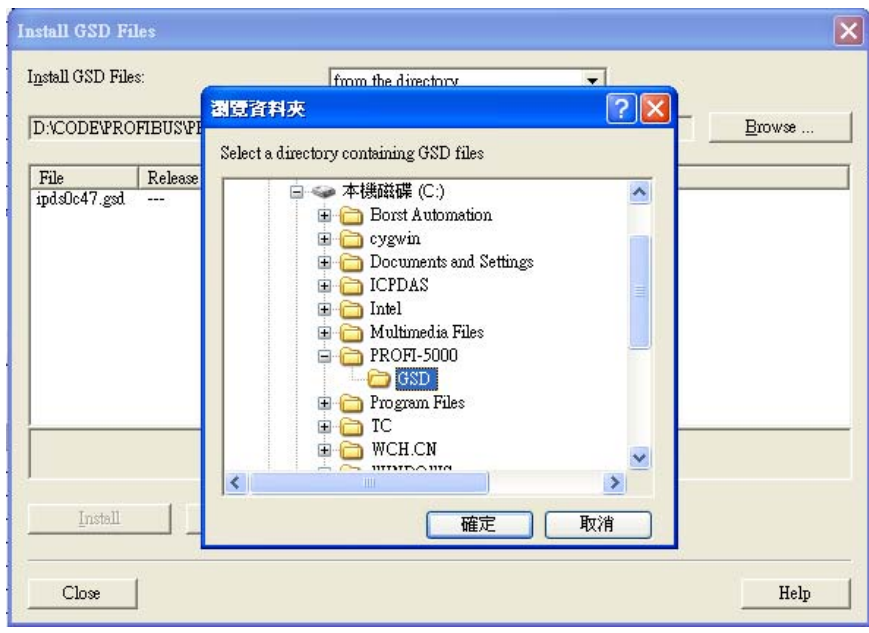

#### c. Click "Install"

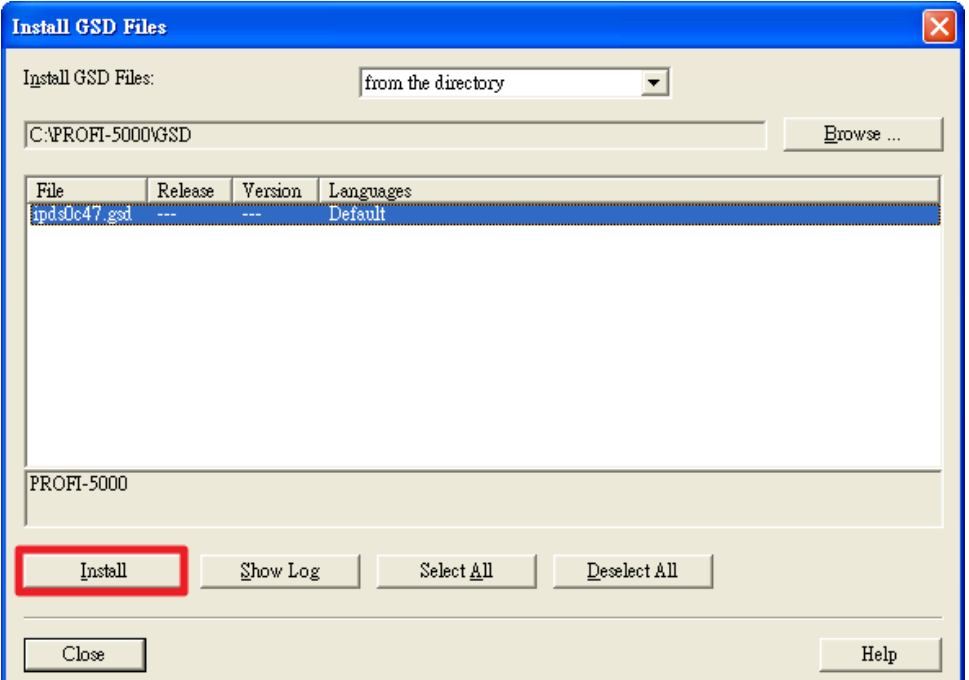

# d. Click ""OK"

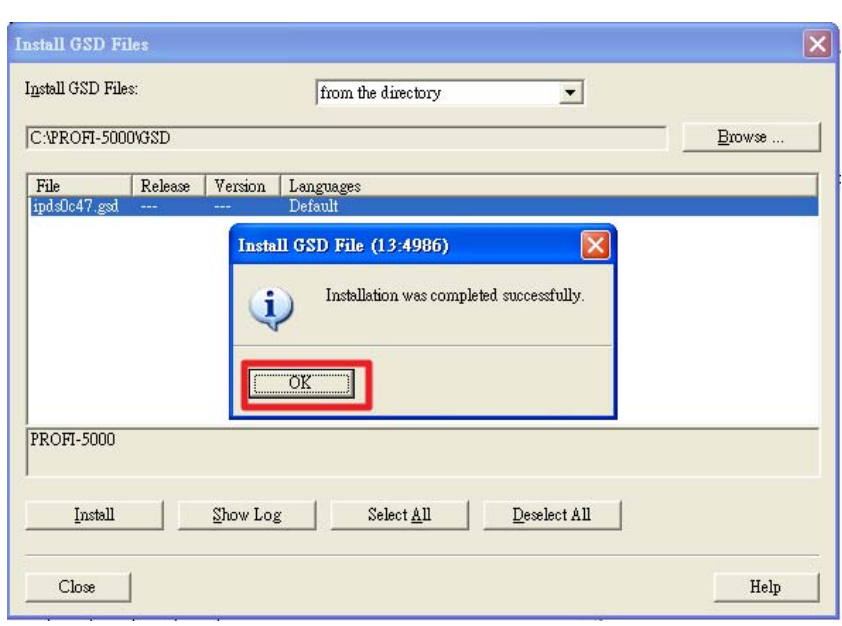

#### Step 4: Setup PROFI-5017 module

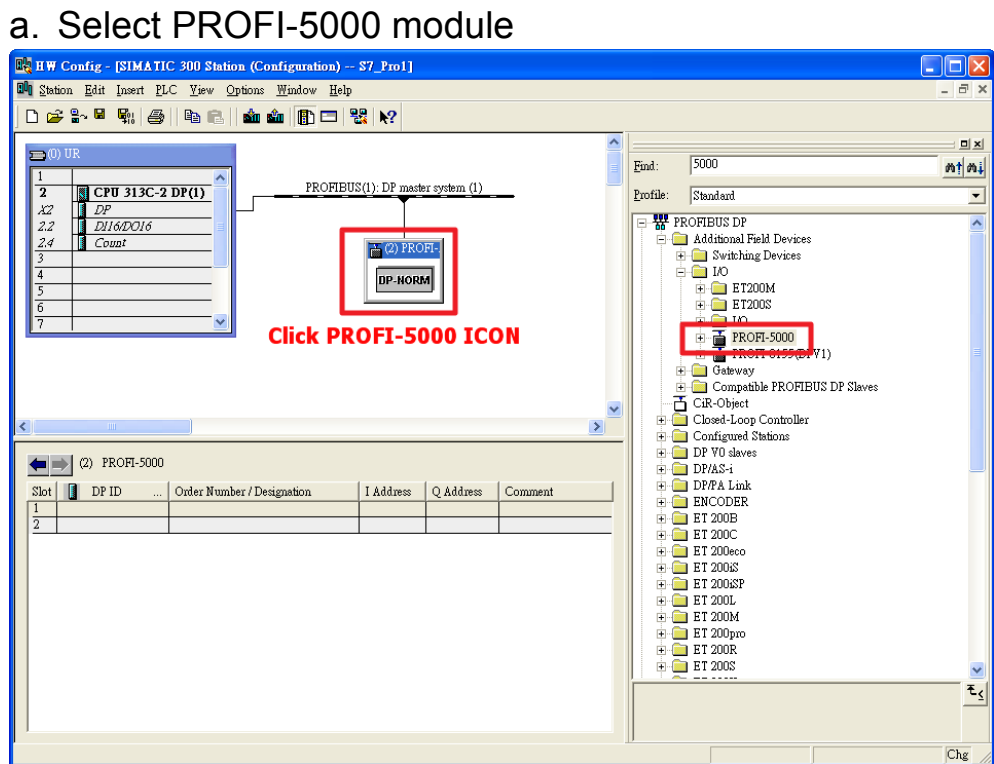

b. Add a "PROFI-5017(C) module"

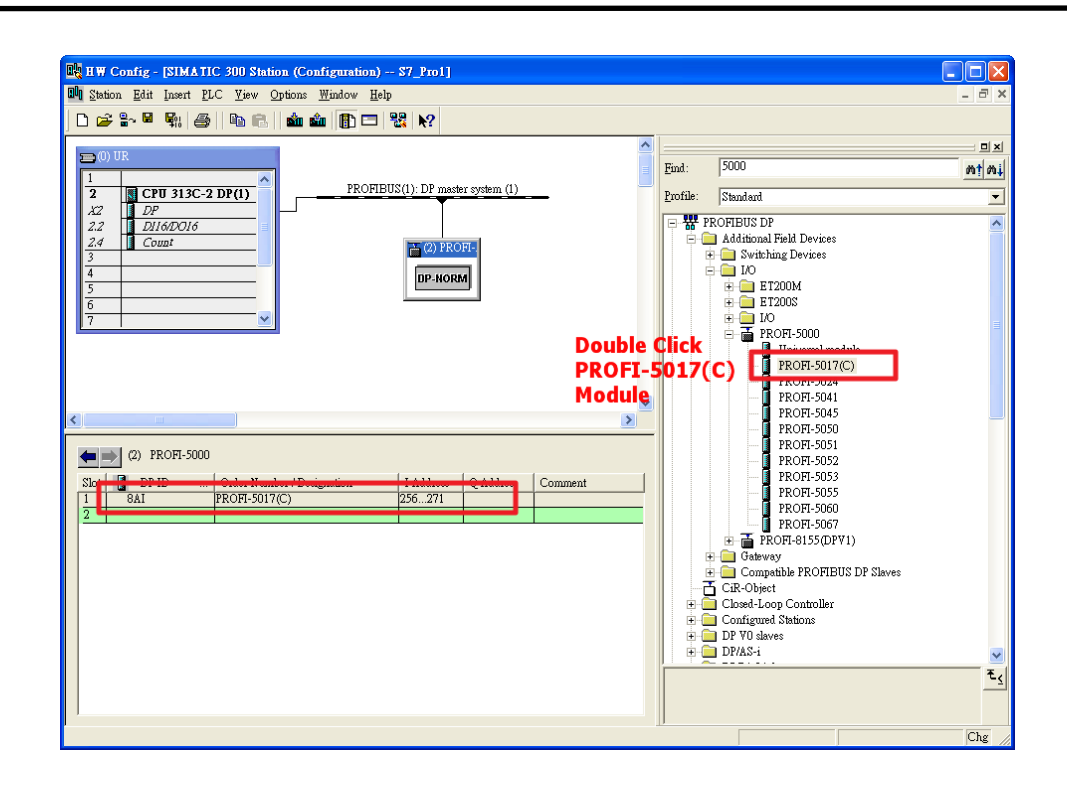

Step 5: Setup the parameters of the PROFI-5017

a. Use the default setting

Step 6: Download the HW settings into SIMATIC PLC

a. Click "Save and Compile"

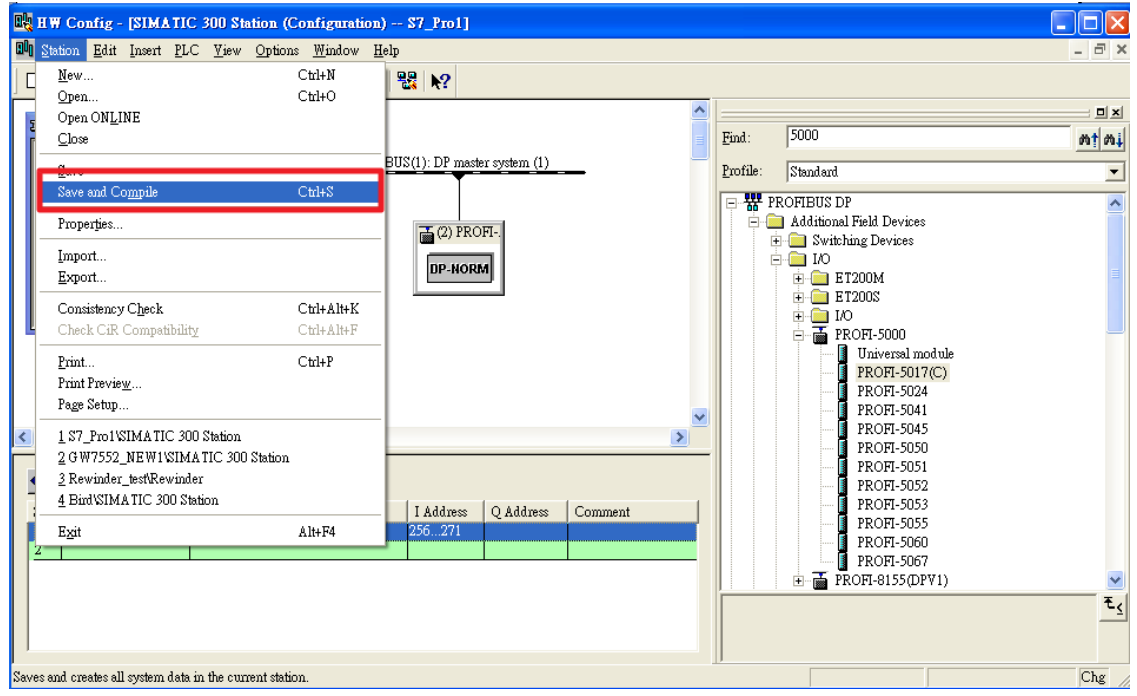

#### b. Click "Download"

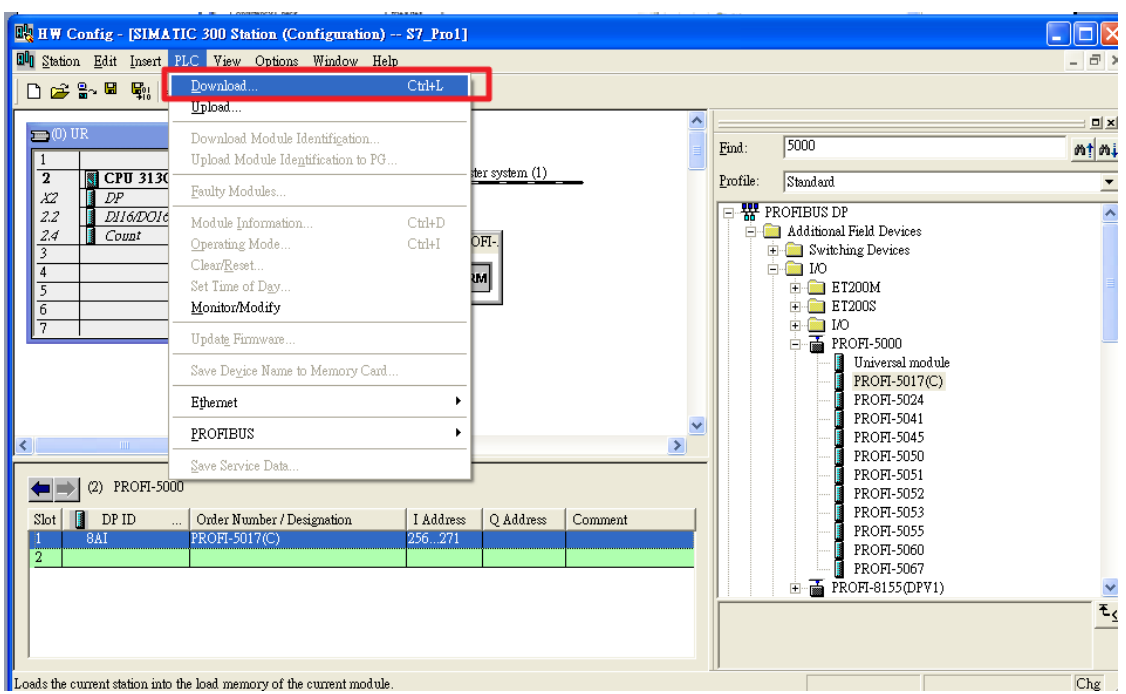

#### Step 7: Edit "OB1"

a. Double click "OB1"

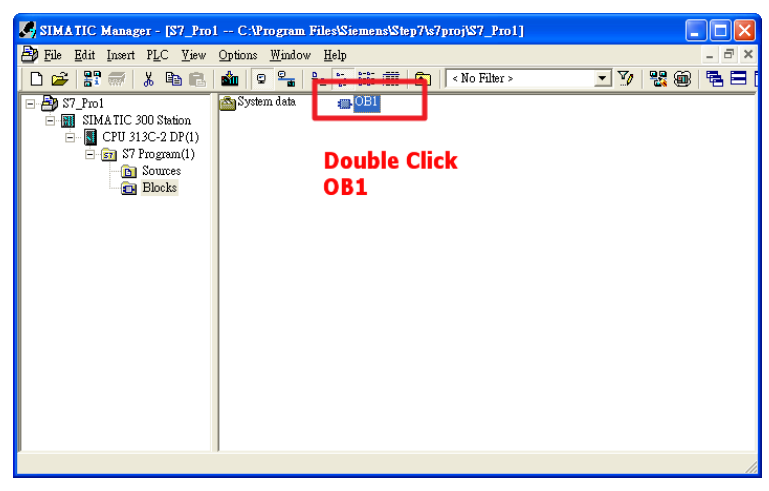

b. Variables used in the example LAD Program

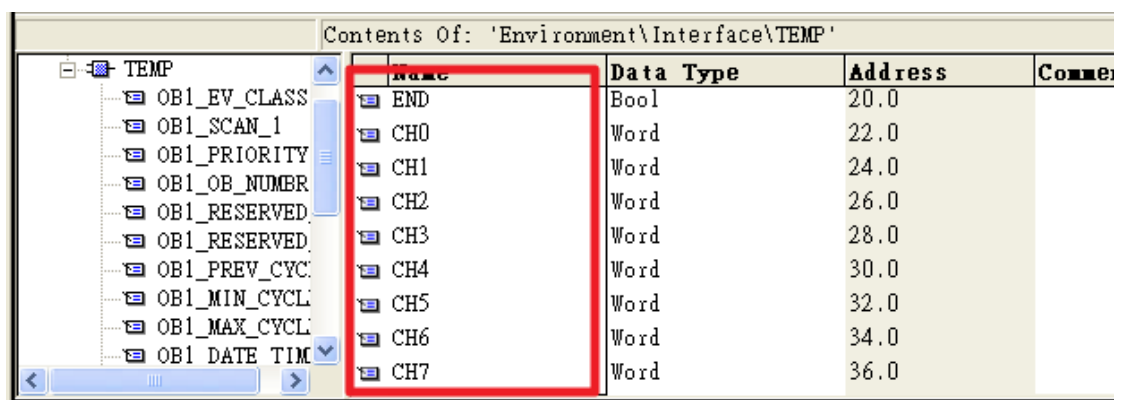

#### c. Program

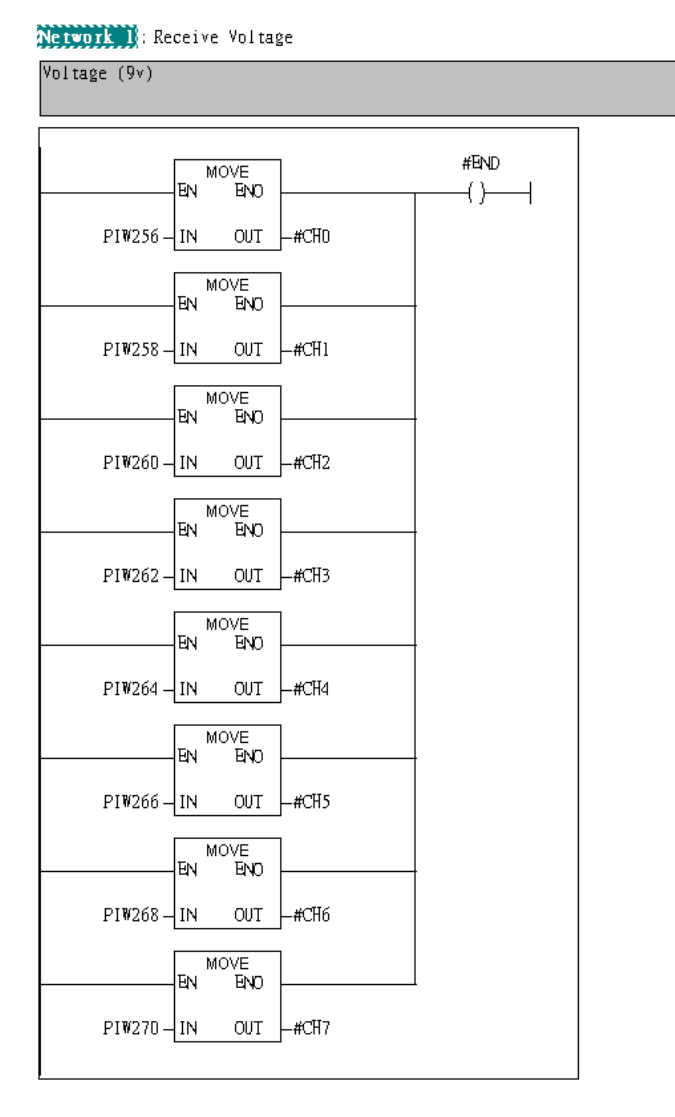

Step 8: Download the settings into SIMATIC PLC

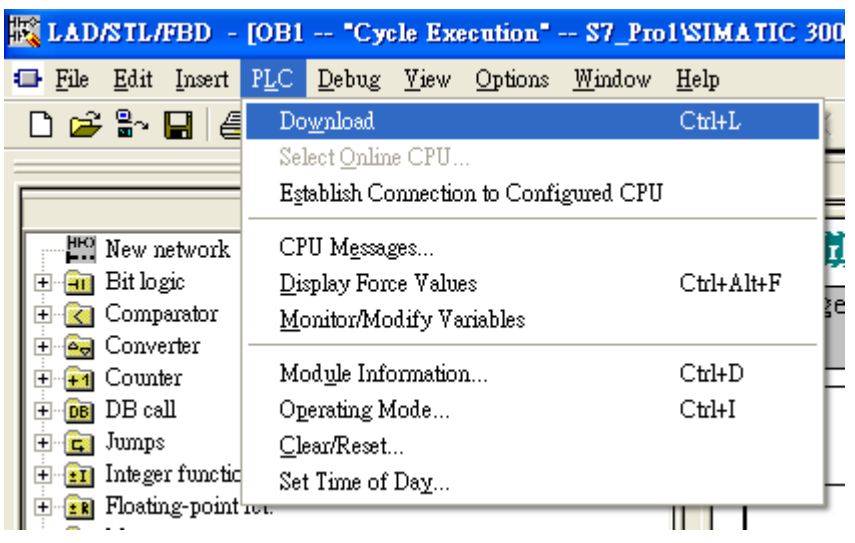

Step 9: Make sure the RUN LED of the PROFI-5017 is ON.

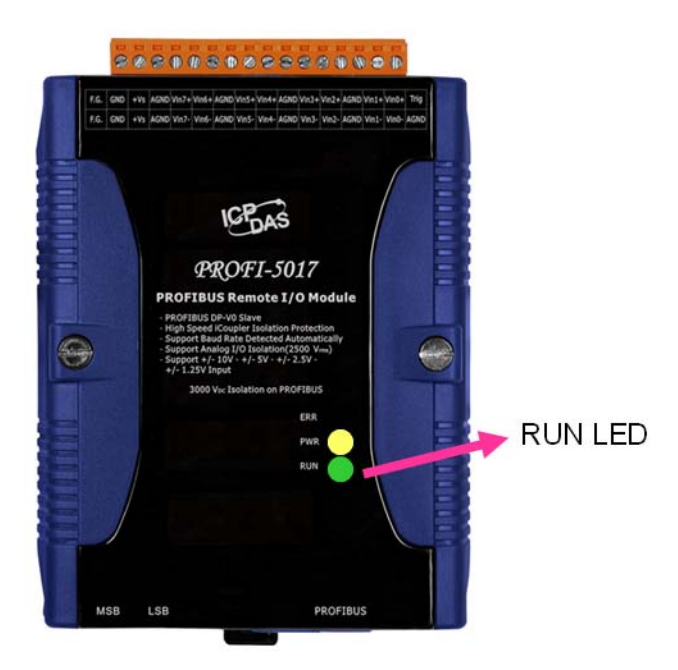

Step 10: read voltage from channel 0~channel 7

#### Network 1: Receive Voltage

Voltage (9v) #END MOVE<br>END EN  $\langle \rangle$ 16#00002331<br>PIW256-IN 16#00002331<br>-#CHO  $OUT$ MOVE<br>END **EN** 16#0000232c<br>PIW258-IN <mark>16#0000232c</mark><br>-#CH1 OUT MOVE EN  $E_{\text{V}}$ 16#00002333<br>PIW260-IN 16#00002333<br>-#CH2  $OUT$ MOVE<br>END EN 16#00002330<br>-#CH3 16#00002330<br>PIW262-IN OUT MOVE EN **ENO** 16#0000232f<br>PIW264-IN <mark>16#0000232f</mark><br>-#CH4  $OUT$ MOVE<br>END **EN** 16#00002331<br>-#CH5 16#00002331<br>PIW266-IN  $OUT$ 

# <span id="page-44-0"></span>**5. Appendix A**:**FAQ**

- 1. [HOW to reads voltage\(9v\) from PROFI-5017 \(for SIMATIC Step7\)?](http://www.icpdas.com/products/Industrial/profibus/questions/PROFI-5017_How%20to%20receive%20data%20at%20SIMATIC%20STEP%207.pdf)
- 2. [HOW to reads current\(10mA\) from PROFI-5017C \(for SIMATIC Step7\)?](http://www.icpdas.com/products/Industrial/profibus/questions/PROFI-5017_How%20to%20receive%20data%20at%20SIMATIC%20STEP%207.pdf)
- 3. [HOW to sends voltage\(9v\) from PROFI-5024 \(for SIMATIC Step7\)?](http://www.icpdas.com/products/Industrial/profibus/questions/PROFI-5024_How%20to%20send%20data%20at%20SIMATIC%20STEP%207.pdf)
- 4. [HOW to sends current\(10mA\) from PROFI-5024 \(for SIMATIC Step7\)?](http://www.icpdas.com/products/Industrial/profibus/questions/PROFI-5024_How%20to%20send%20data%20at%20SIMATIC%20STEP%207.pdf)